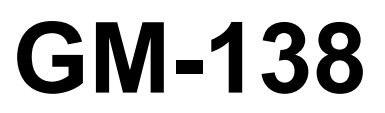

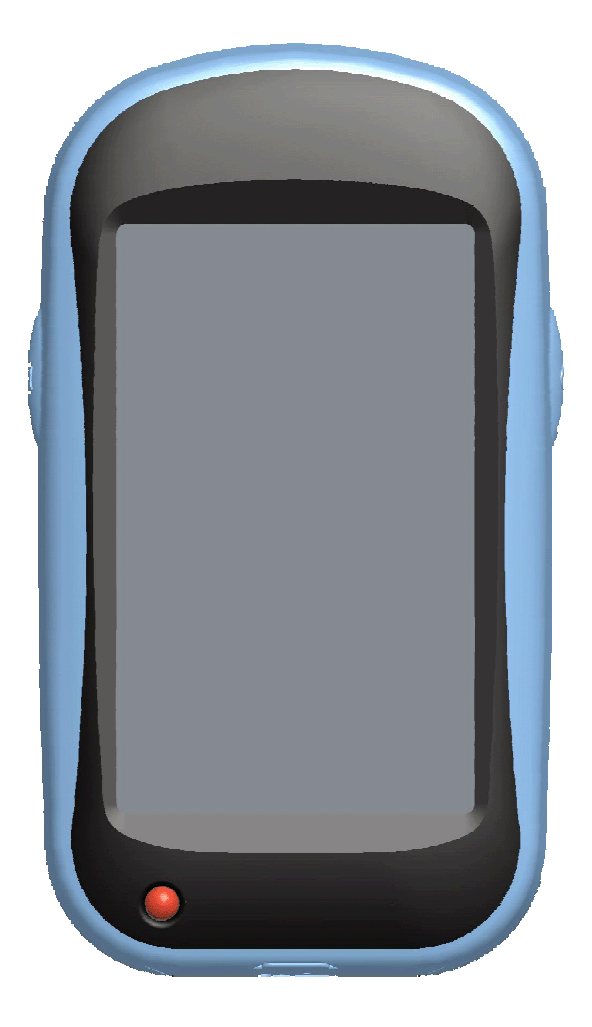

# User's Manual

## Safety Precautions

- Use the power adapter included with the package, using power adapters other than the one provided will result in malfunction and could prove dangerous.
- Battery replacement should not be performed by consumers, only professionally trained maintenance personnel should do the removal of the cover and the internal components. Note: It may cause explosion if the battery is not properly replaced with the same or equivalent model. Please contact the original professional service personnel to replace the battery.
- Do not use the power adapter in a wet environment. When hands and feet are wet, do not touch the power adapter.
- While using the power adaptor ensure that the area is well ventilated. Do not let paper or other material cover the power adaptor, as this will interfere with cooling. Do not use the power adaptor whilst it is in a bag.
- Do not attempt to repair the device. If this device is damaged or is in a wet environment, replace the device immediately.
- This device is waterproof (meets IPX 6 standard) but not protected against water immersion

#### Warranty Information

The GM-138 is warranted to be free from defects in material and functions for a period of one year from the date of purchase. If there is a product failure of within this period (under normal conditions), a replacement will be provided at no charge to the customer.

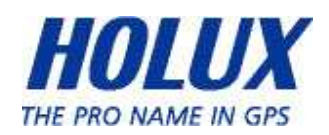

# Copyright Information

No part of this manual, including the products and software described in it, may be reproduced, transmitted, transcribed, stored in a retrieval system, or translated into any language in any form or by any mean, without the express written permission of Holux Technology, Inc.

Copyright, All Rights Reserved.

#### Federal Communications Commission (FCC) Statement

This equipment has been tested and found to comply with the limits for a Class B digital device, pursuant to Part 15 of the FCC Rules. These limits are designed to provide reasonable protection against harmful interference in a residential installation. This equipment generates, uses and can radiate radio frequency energy and, if not installed and used in accordance with the instructions, may cause harmful interference to radio communications. However, there is no guarantee that interference will not occur in a particular installation. If this equipment does cause harmful interference to radio or television reception, which can be determined by turning the equipment off and on, the user is encouraged to try to correct the interference by one or more of the following measures:

- Reorient or relocate the receiving antenna.
- Increase the separation between the equipment and receiver.
- Connect the equipment into an outlet on a circuit different from that to which the receiver is connected.
- Consult the dealer or an experienced radio/TV technician for help.

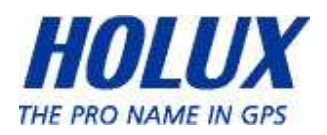

#### CAUTION

Any changes or modifications not expressly approved by the grantee of this device could void the user's authority to operate this equipment.

This device complies with Part 15 of the FCC Rules. Operation is subject to the following two conditions: (1) This device may not cause harmful interference, and (2) this device must accept any interference received, including interference that may cause undesired operation.

For product available in the USA/Canada market, only channel 1~11 can be operated. Selection of other channels is not possible.

### RF Exposure Warning

This equipment must be installed and operated in accordance with provided instructions and the antenna(s) used for this transmitter must be installed to End-users and installers must be provided with antenna installation instructions and transmitter operating conditions for satisfying RF exposure compliance.

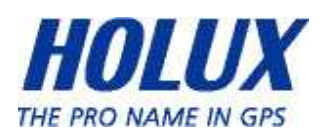

#### **Table of Contents**

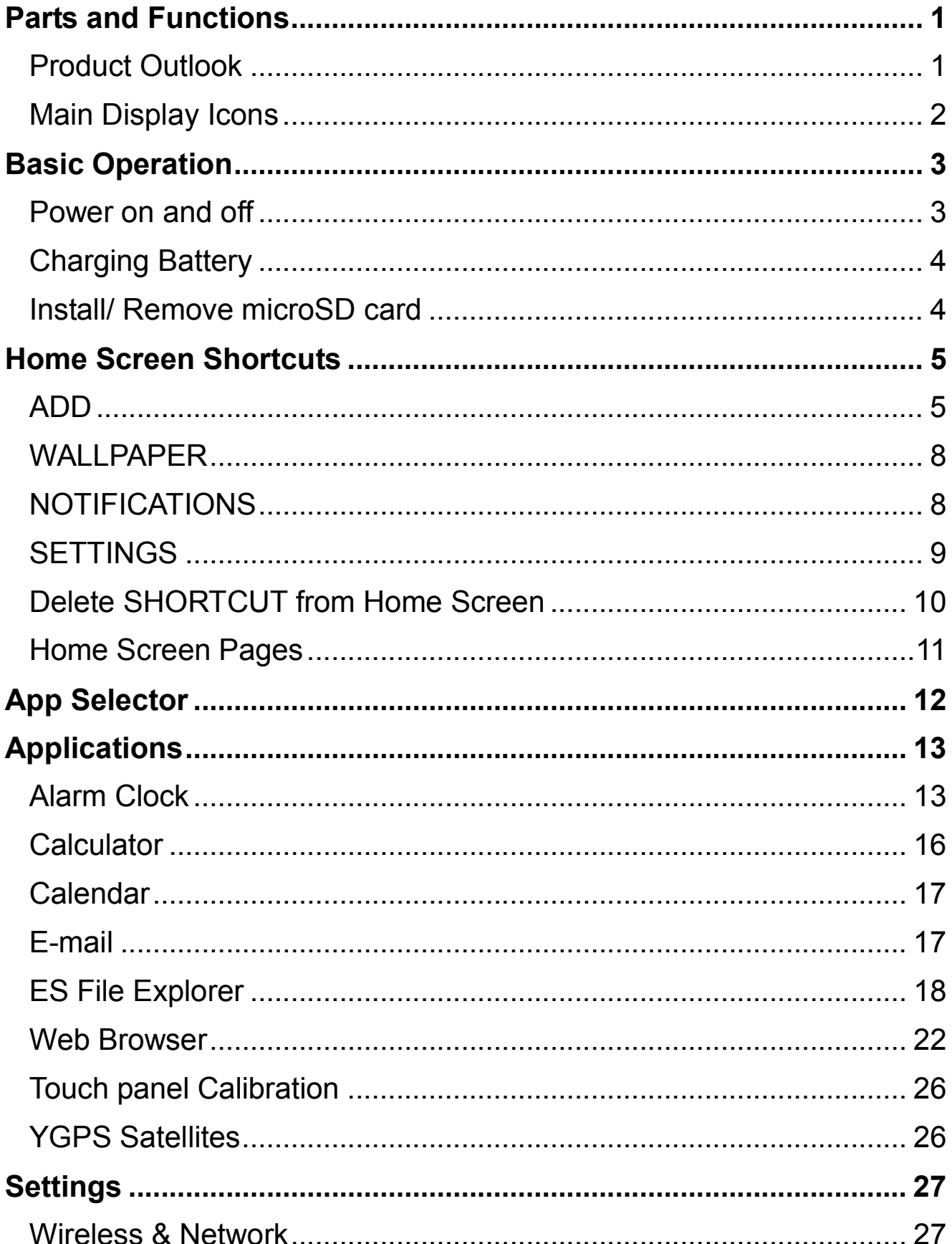

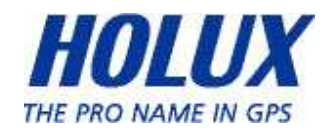

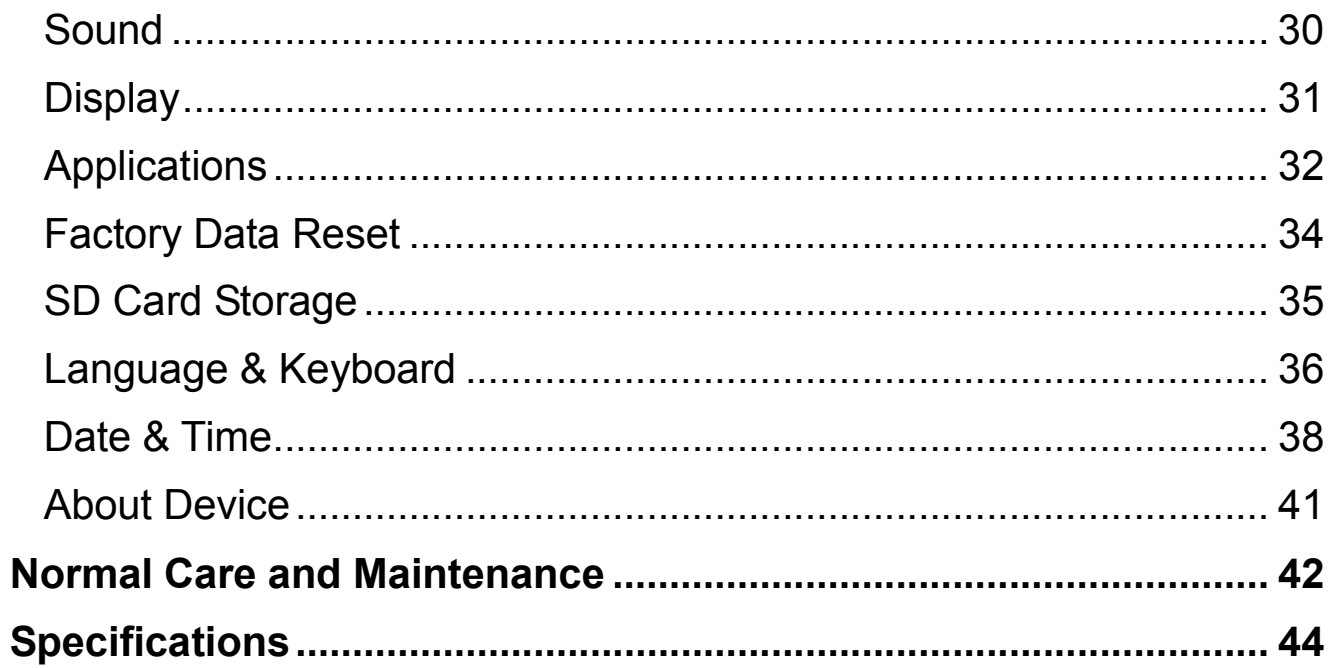

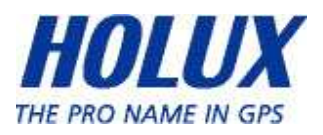

## Parts and Functions

#### Product Outlook

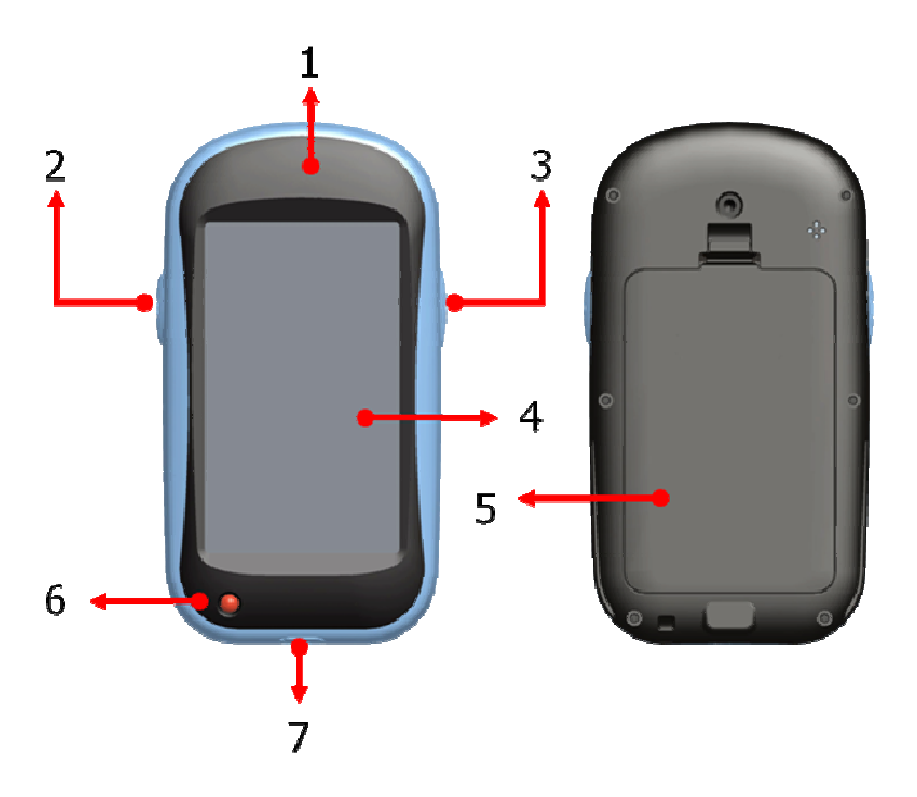

- 1. GPS Antenna
- 2. Left Key (Back)
- 3. Right Key<br>(Power/Activate/Deactivate<br>Screen/Enter)
- 4. LCD 3.0"
- 5. Battery Cover
- 6. LED Indicator
- 7. Mini USB Port

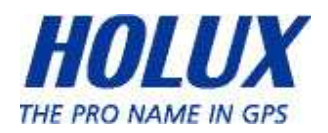

#### Main Display Icons

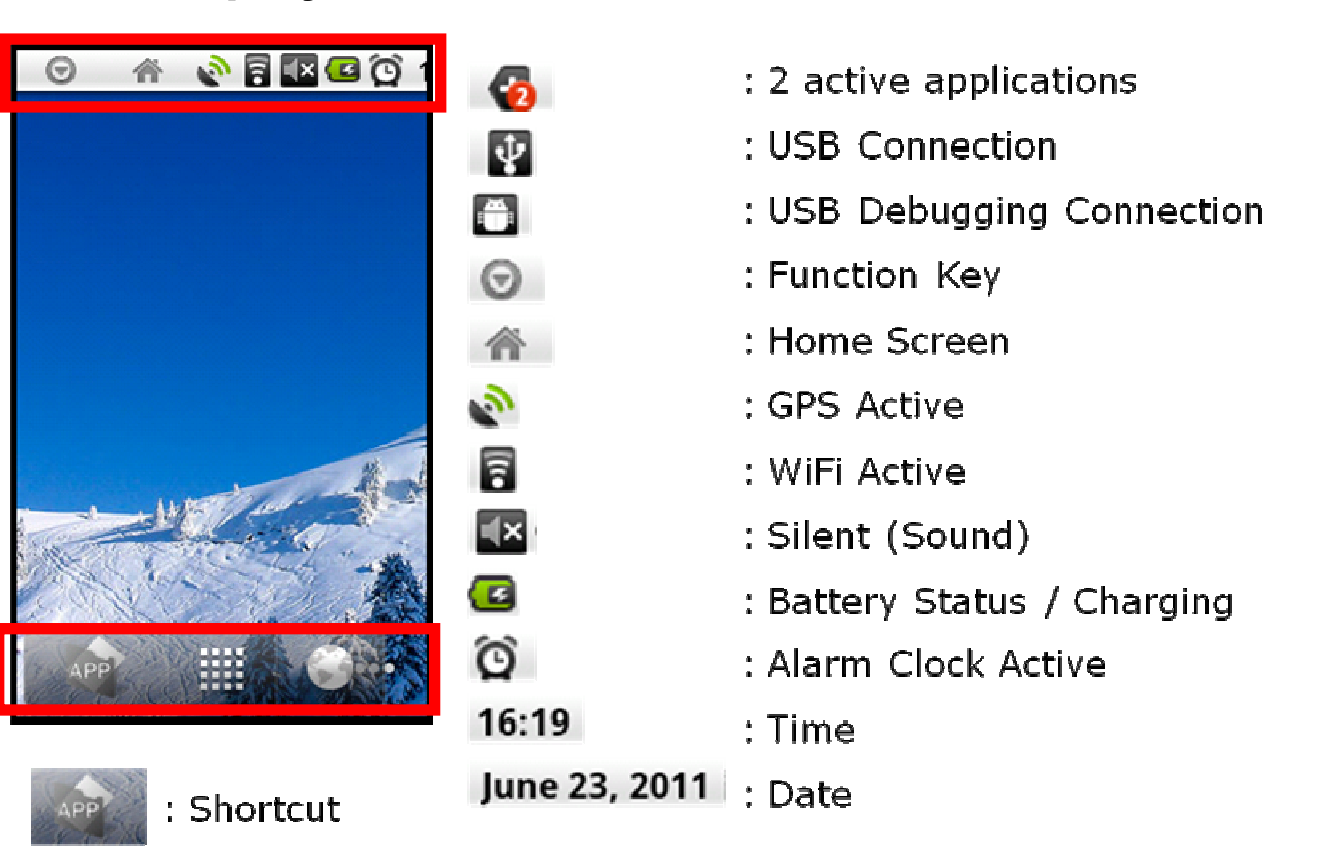

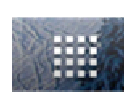

: Main Menu

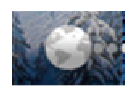

: Internet Browser

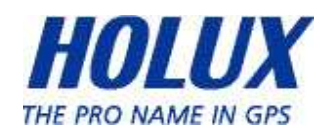

# Basic Operation

#### Power on and off

Just push Right-Key for 3 seconds to turn-on the device

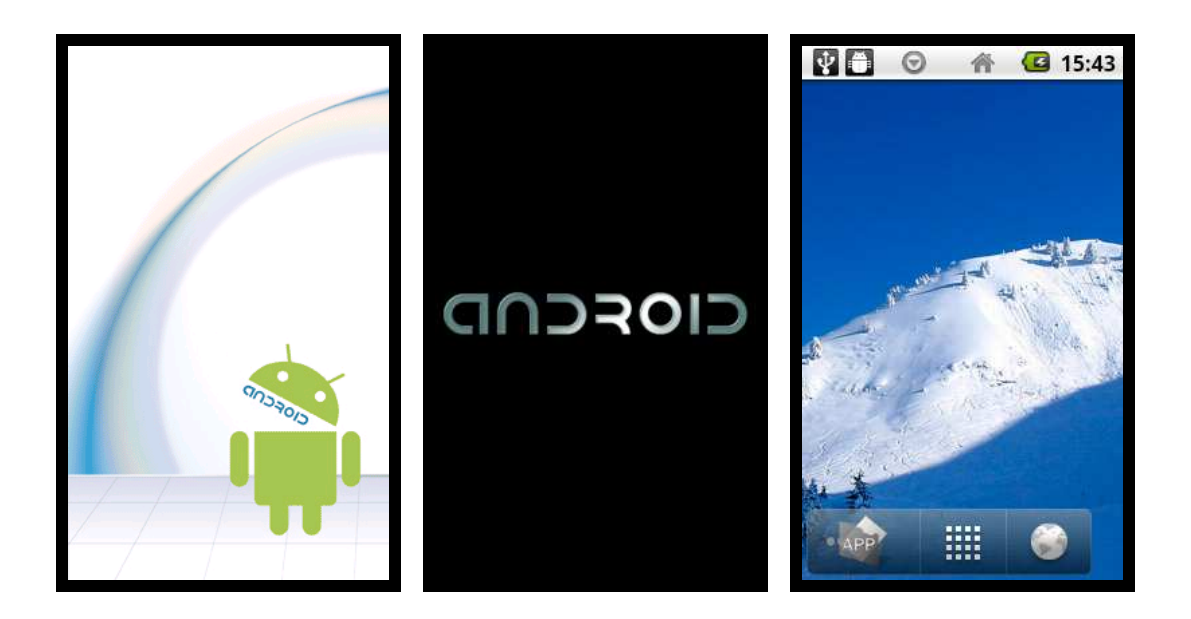

Also push Right-Key 3 seconds to turn-off the device

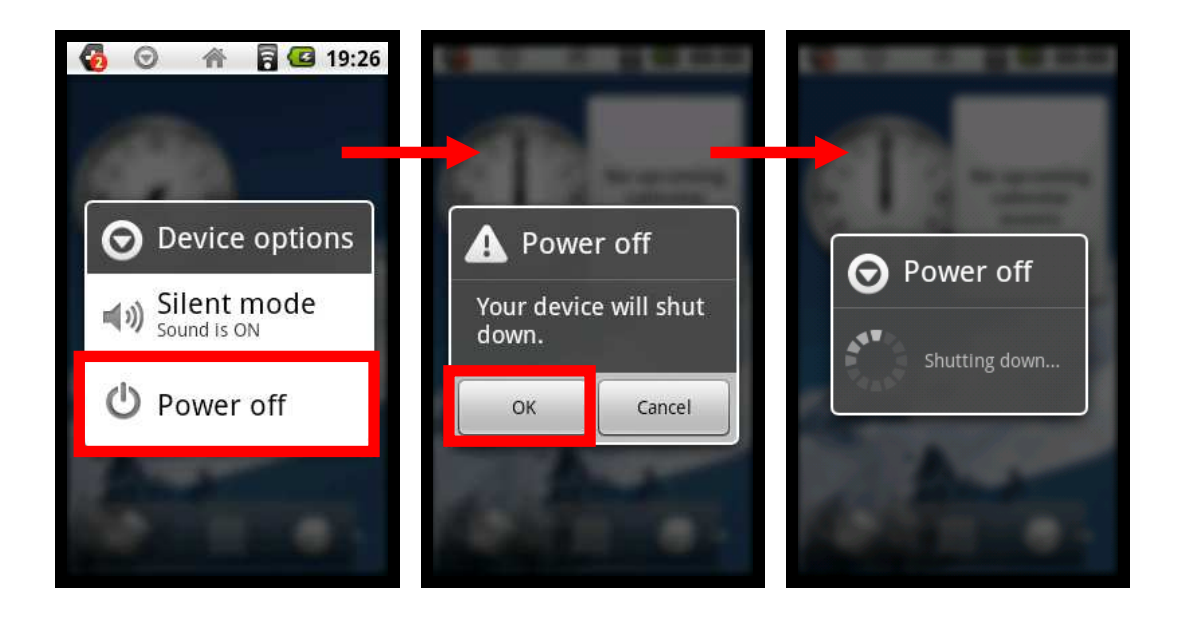

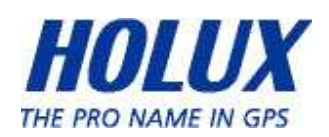

## Charging Battery

You may choose one of the following methods to charge the device.

1. Connect the USB adapter to a wall outlet.

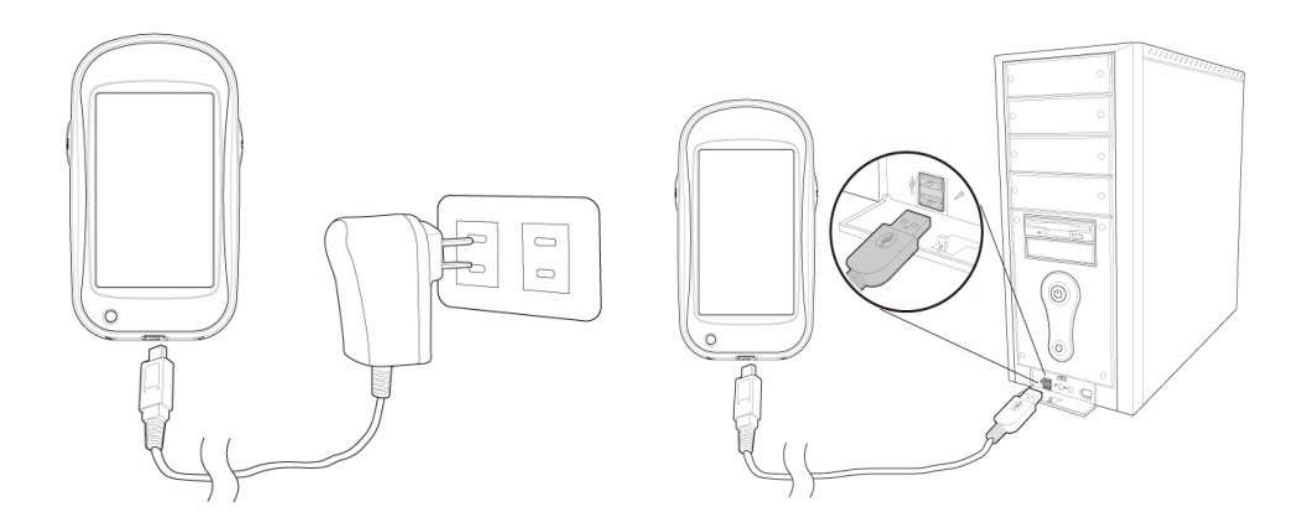

- 2. Connect the USB cable to your computer.
- 3. If the supplier includes with a car power adapter, plug the respective ends of the device to the card cigarette lighter and the USB cable interface in order to charge the device.

### Install/ Remove microSD card

Step:

- 1. Open the battery lid and remove the battery.
- 2. Insert microSD with its chip facing down and flat into the microSD slot and push upward to lock the microSD card slot.
- 3. To remove the microSD card, unlock the SD socket and remove the SD card.

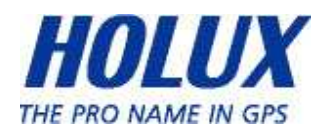

# Home Screen Shortcuts

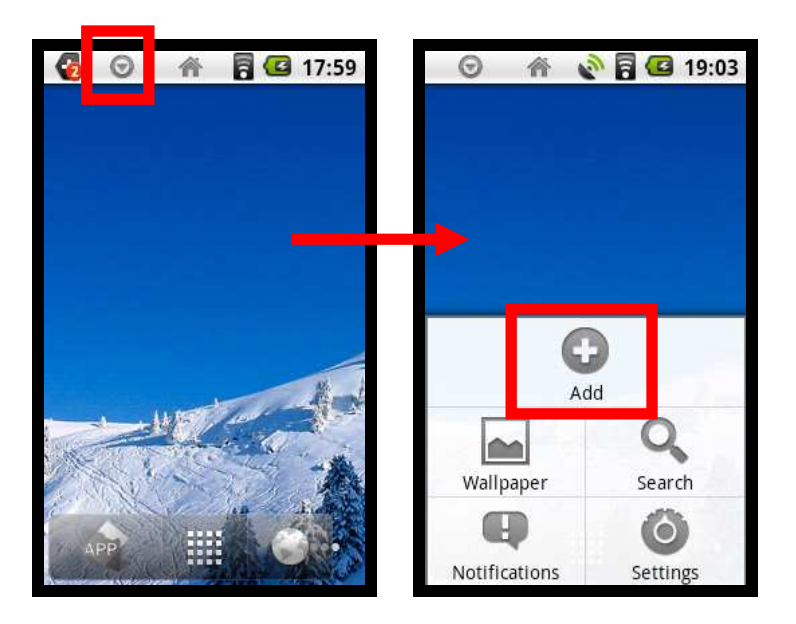

#### ADD

There are 4 types of shortcuts that can be added to home-screen:

- a) Shortcuts: Applications, Bookmarks, Settings
- b) Widgets: Analog Clock, Calendar, Power Control
- c) Folders: New Folder
- d) Wallpapers: Select new wallpaper from wallpaper list

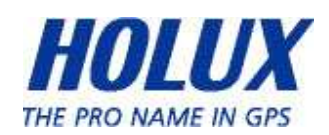

a) Home Screen Shortcuts:

User can add their favorite shortcuts to home-screen

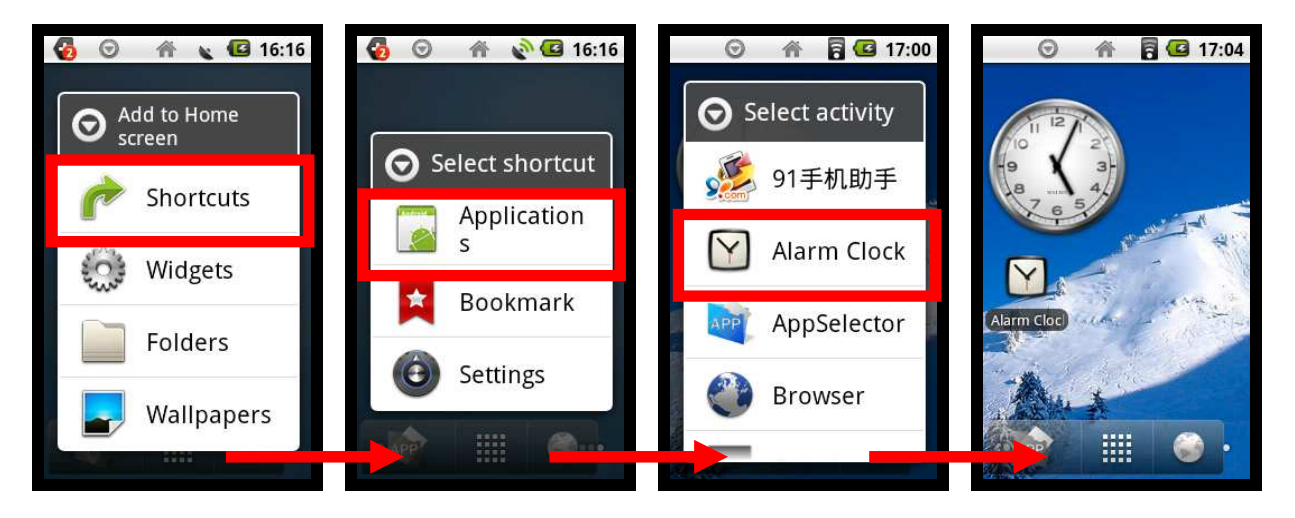

b) Home Screen Widgets:

User can add their favorite widgets to home-screen

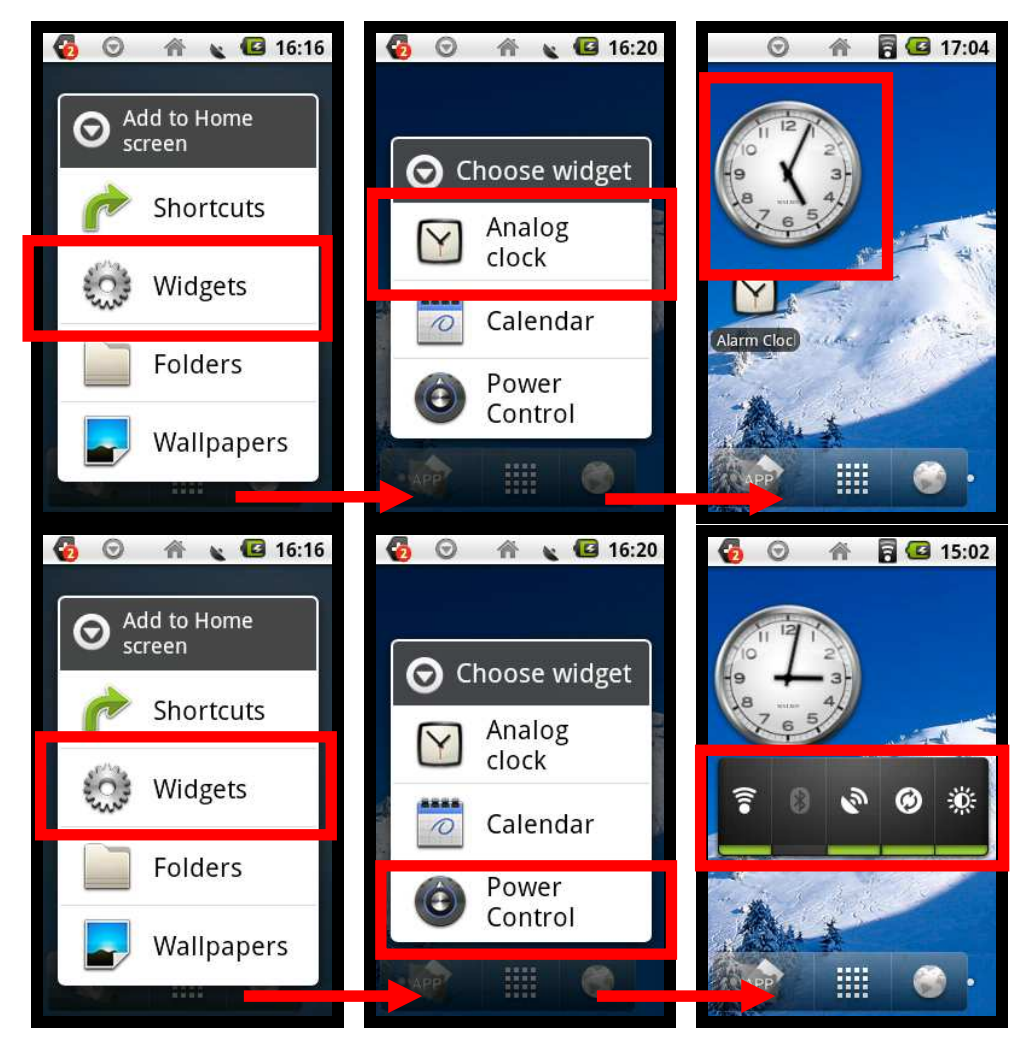

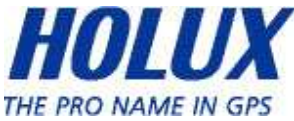

c) Home Screen Folders:

User can add folders to home-screen

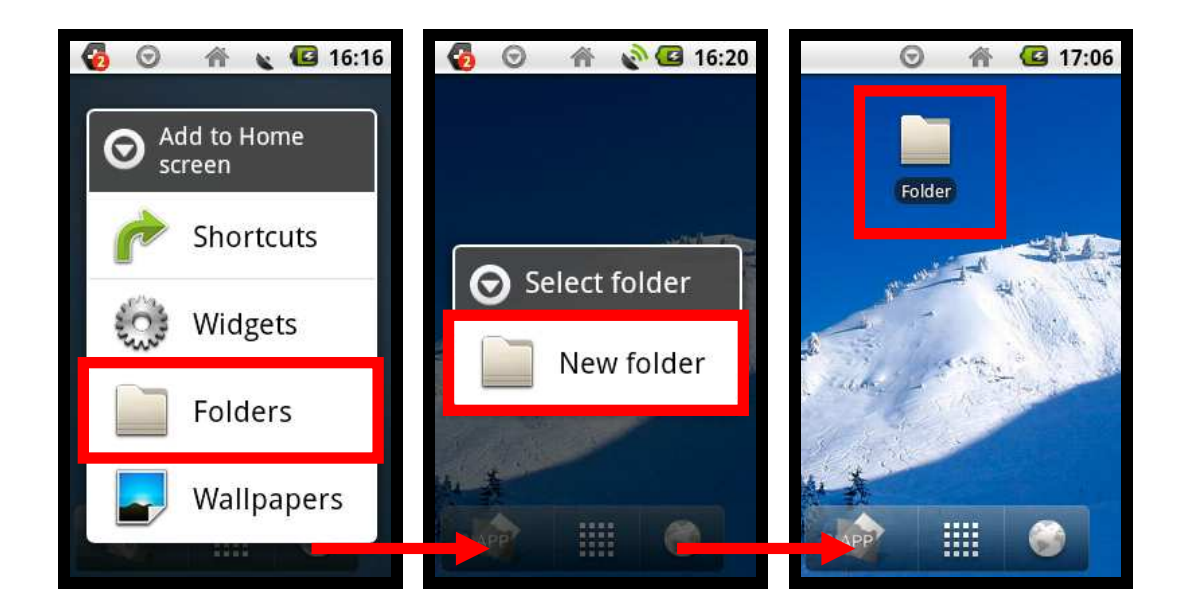

d) Home Screen Wallpapers:

User can change their favorite wallpapers to home-screen

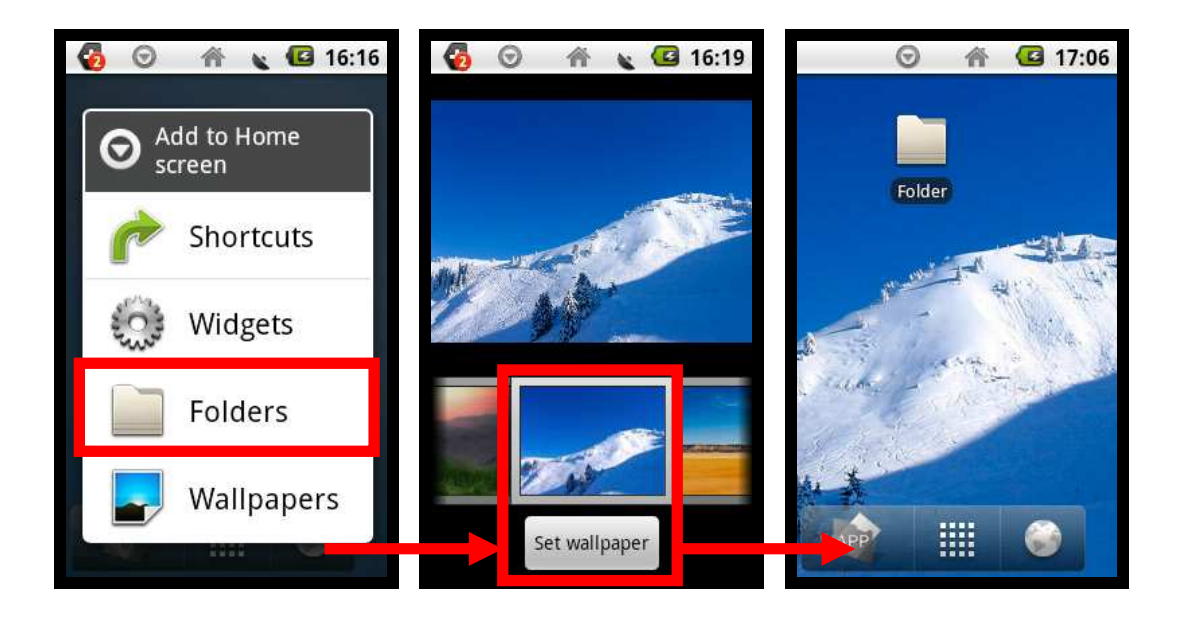

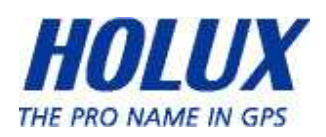

### WALLPAPER

User can change wallpaper from internal setting or download from PC

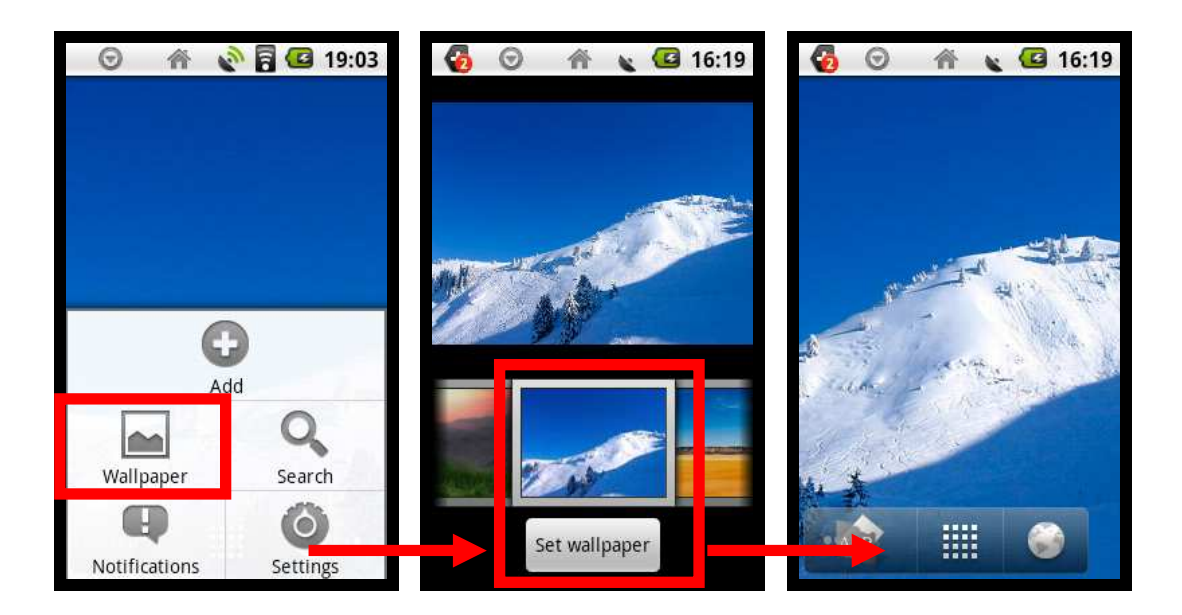

### NOTIFICATIONS

Show ongoing connection in device

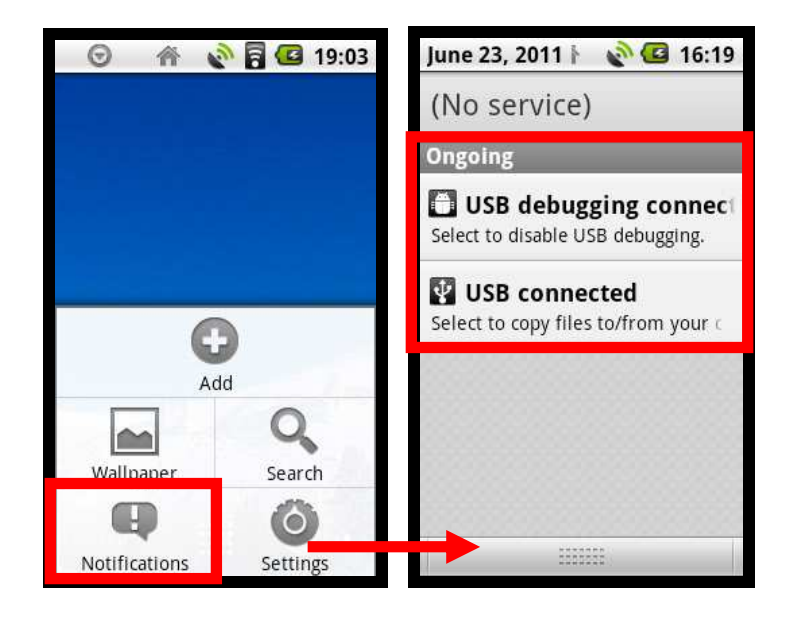

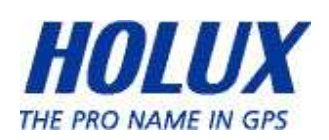

### SETTINGS

The settings include:

- a) Wireless & Network
- b) Sound
- c) Display
- d) Applications
- e) Factory Data Reset
- f) SD Card Storage
- g) Language & Keyboard
- h) Date & Time
- i) About Device

For details information about Settings, please refer to section 6

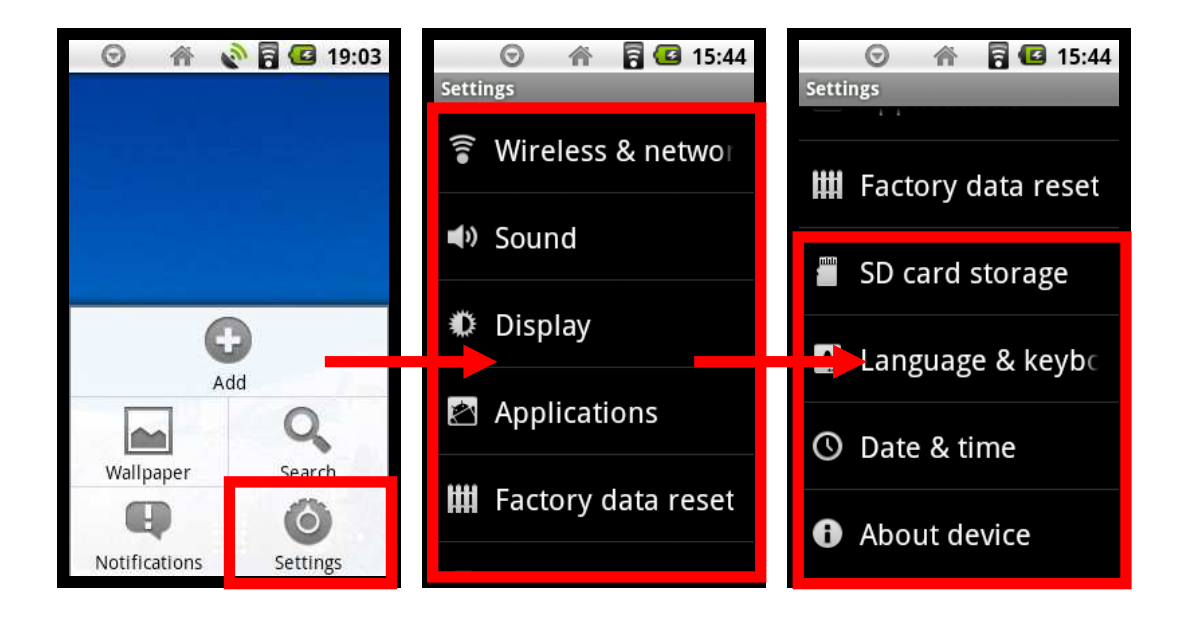

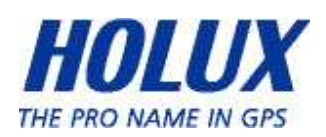

### Delete SHORTCUT from Home Screen

We can delete the shortcut that have been created in Home Screen by clicking the shortcut's icon for 3 seconds, and then drag the shortcut's icon into trash-bin in the bottom of home-screen.

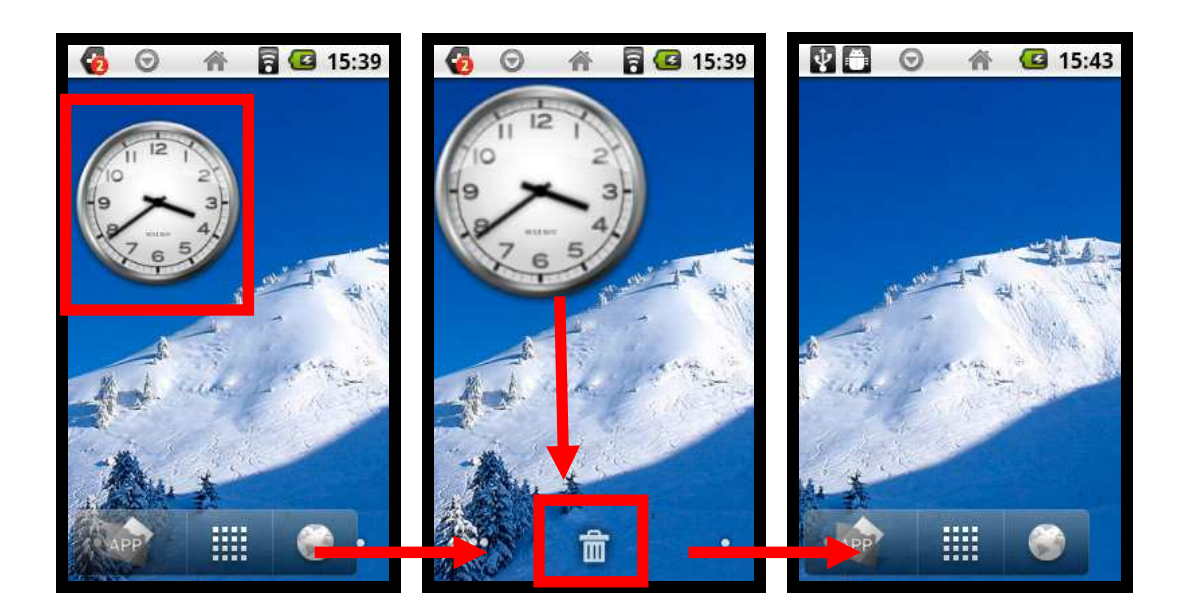

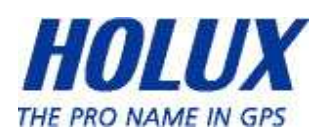

### Home Screen Pages

There are 5 pages in Home-Screen, each page can load the user's selected shortcuts, user can quickly change home-screen page by pushing the main menu icon 3 seconds and then select the page they want.

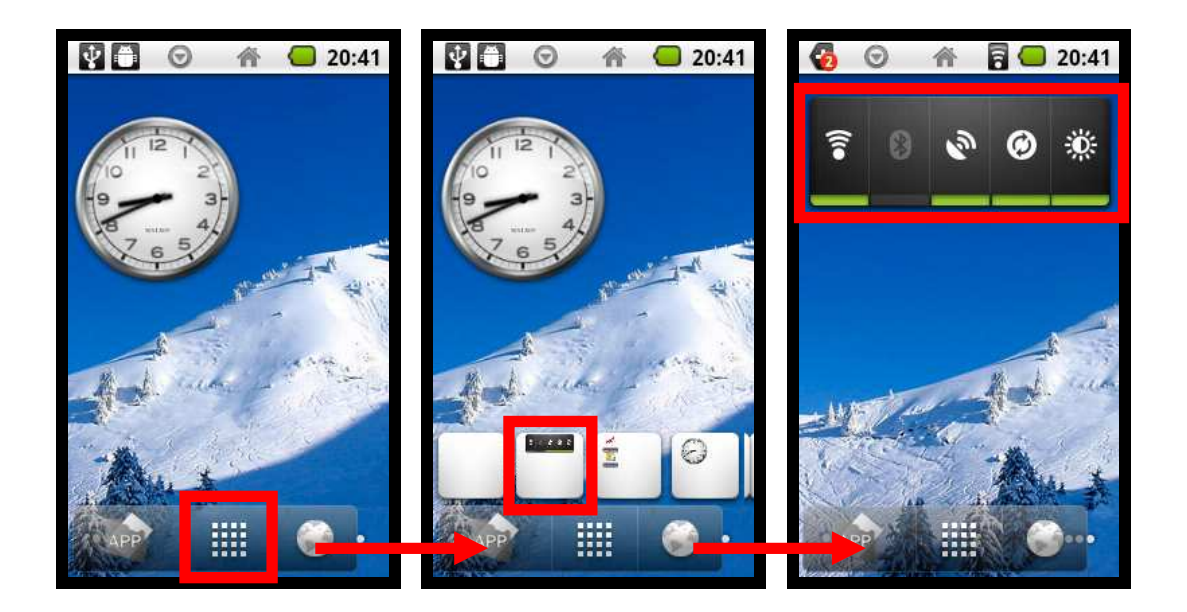

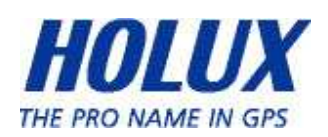

# App Selector

There are several applications that can be selected from APP SELECTOR, the application that selected will also be a shortcut in APP Home Screen.

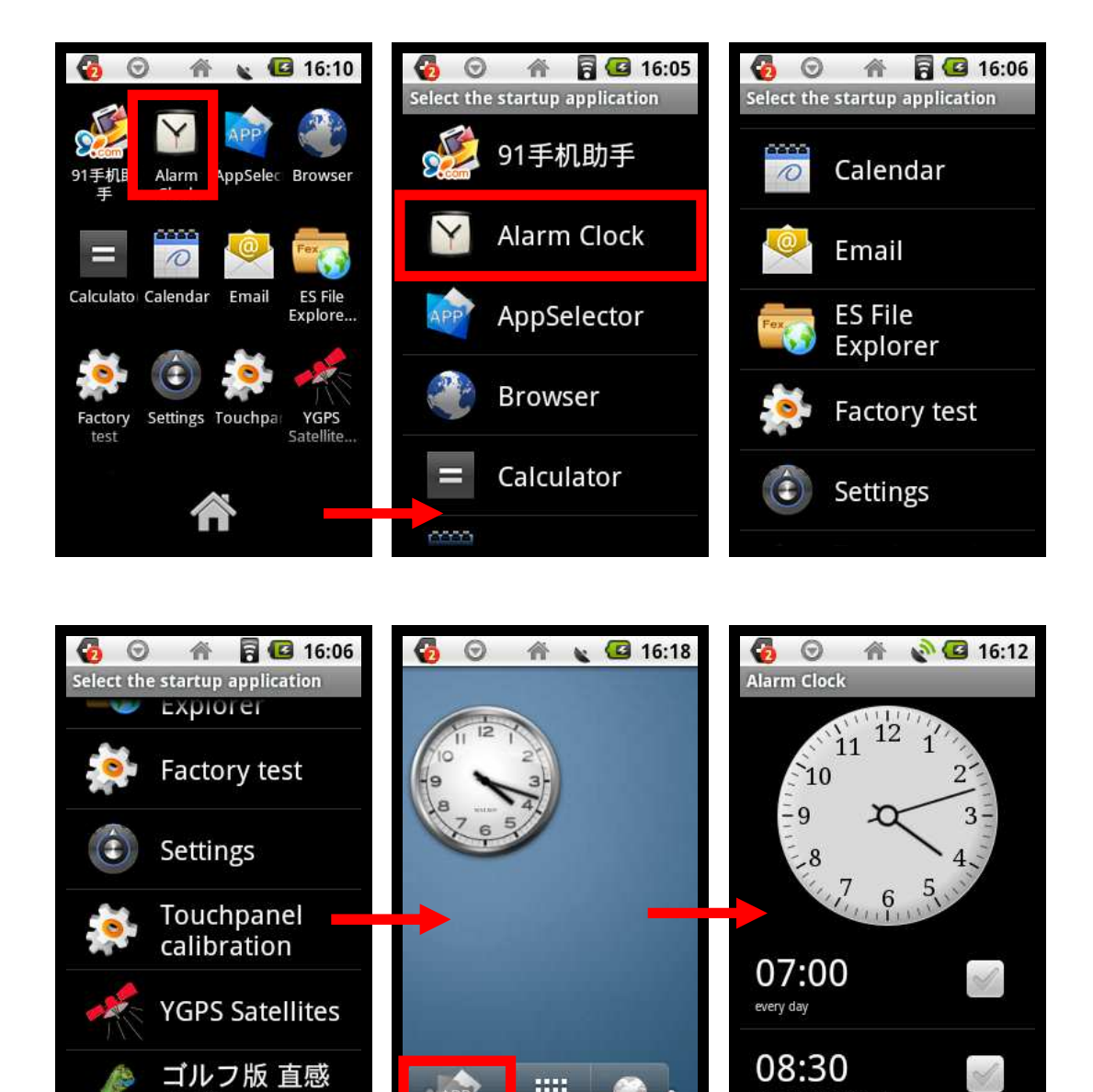

W.

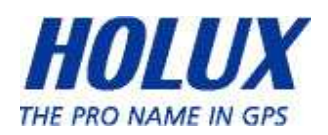

Mon, Tue, Wed, Thu, Fri

# Applications

### Alarm Clock

In Alarm Clock, user can set the time, choose the ringtone, vibration, repetition days, and rename the alarm's label. Besides that, user can choose the analog or digital mode clock, set alarm volume, snooze duration.

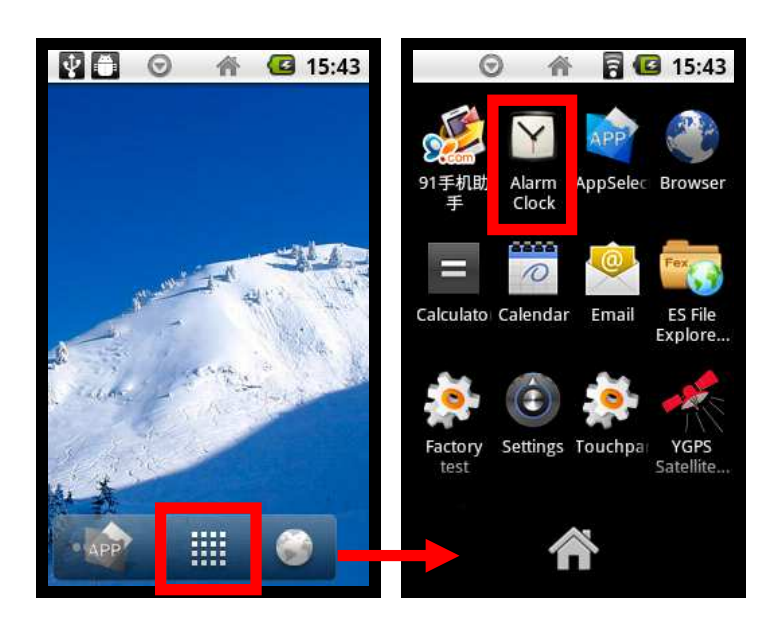

Choose the clock-mode

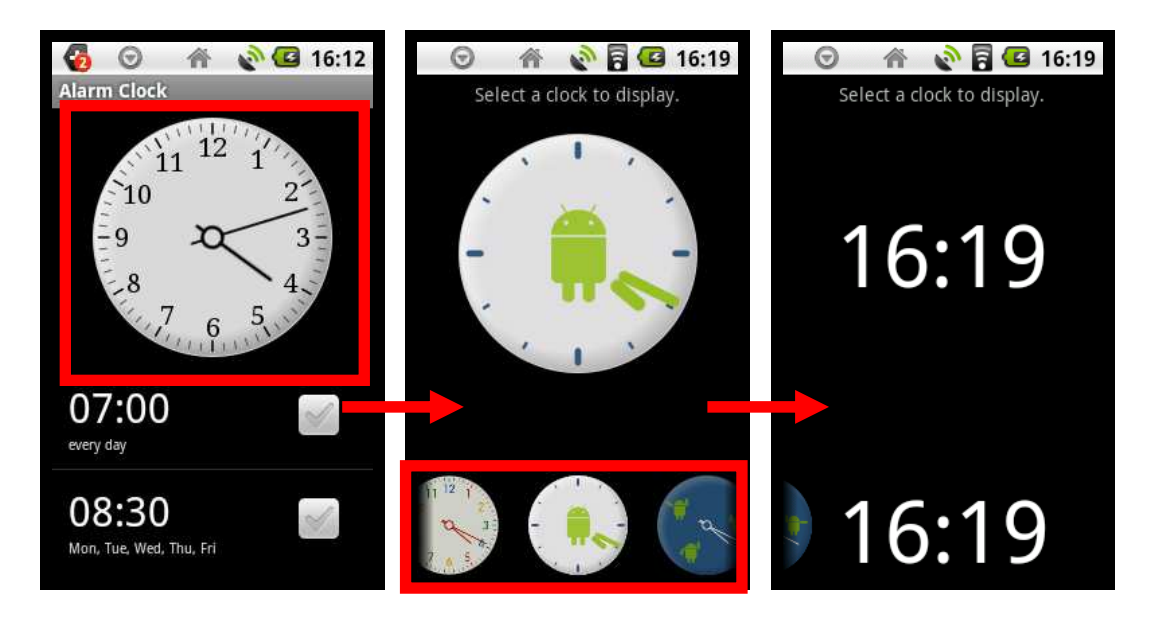

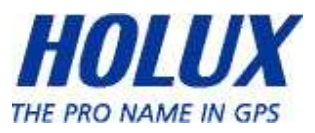

Set the alarm volume, snooze

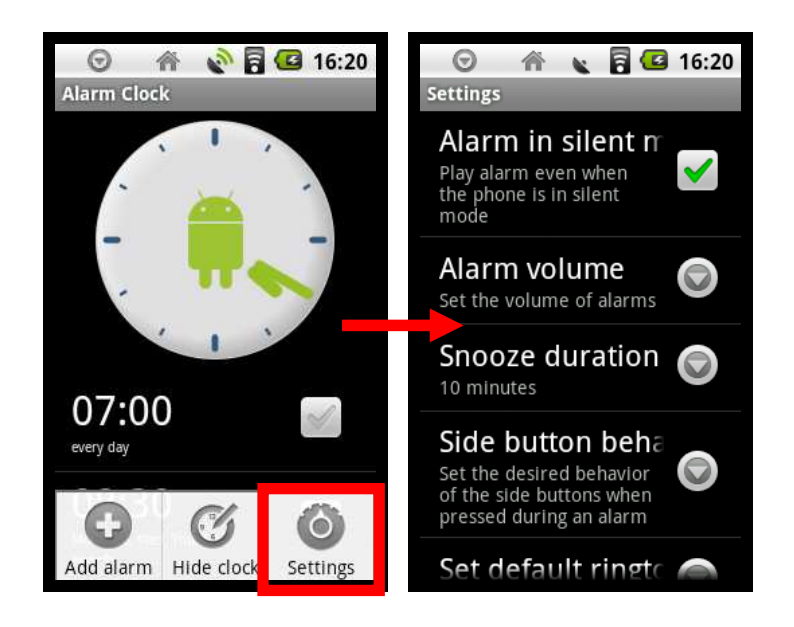

Set the alarm time, ringtone, vibration, repeatation days, label

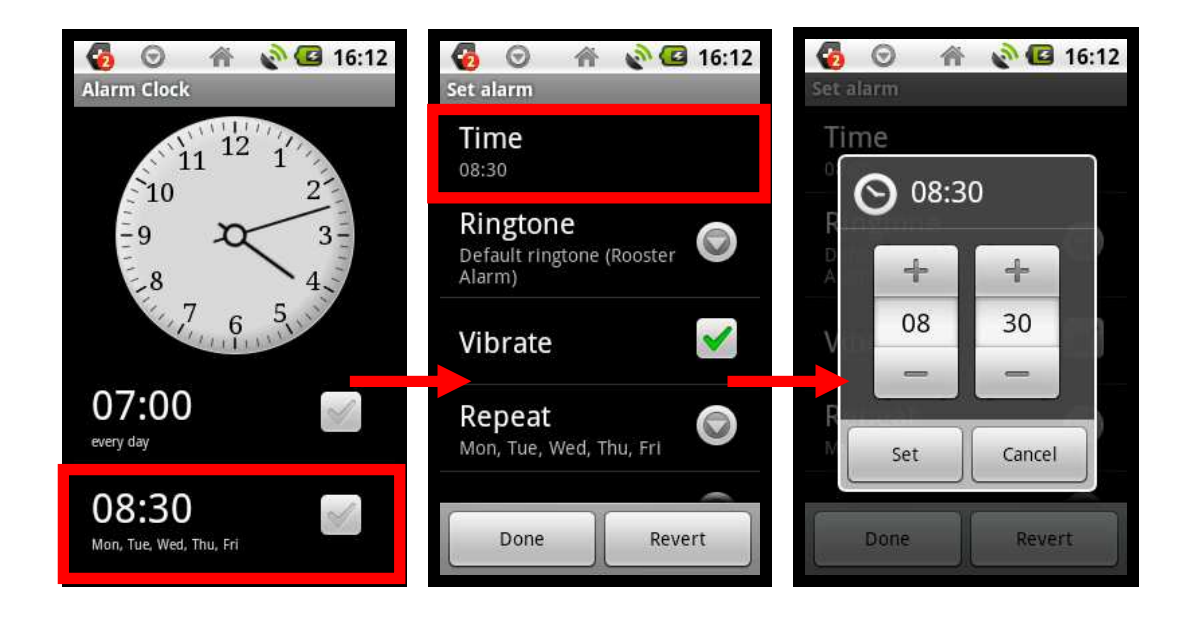

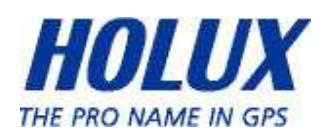

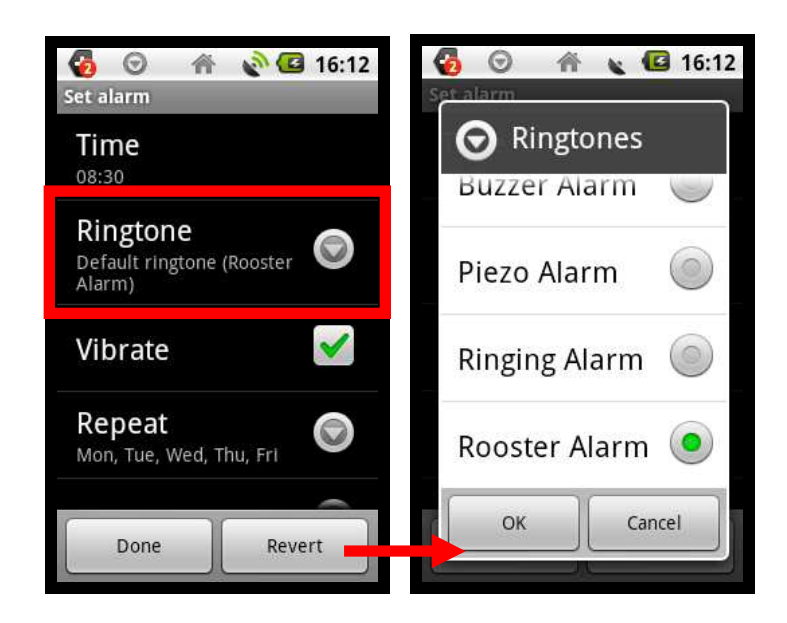

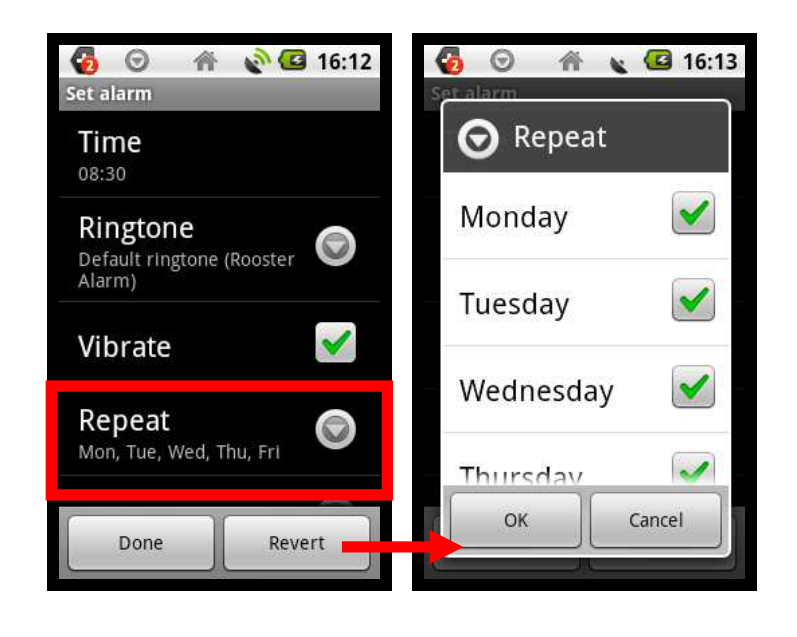

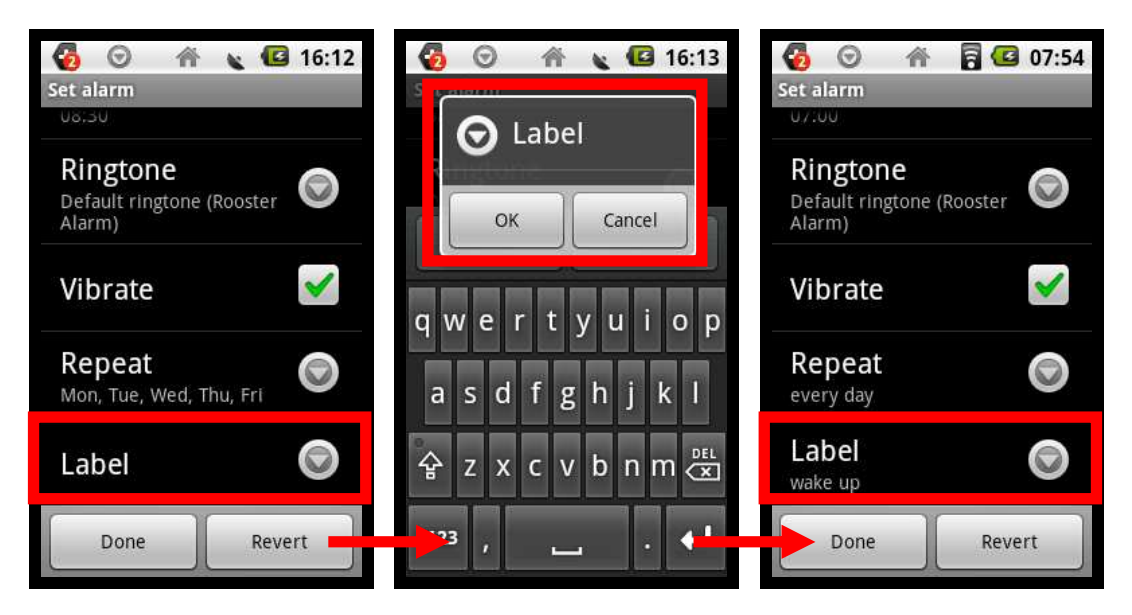

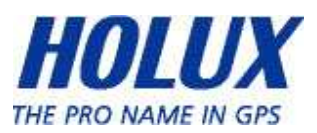

### **Calculator**

The device provides a simply usable calculator, which contains some basic function, such as plus, subtract, multiply, divide

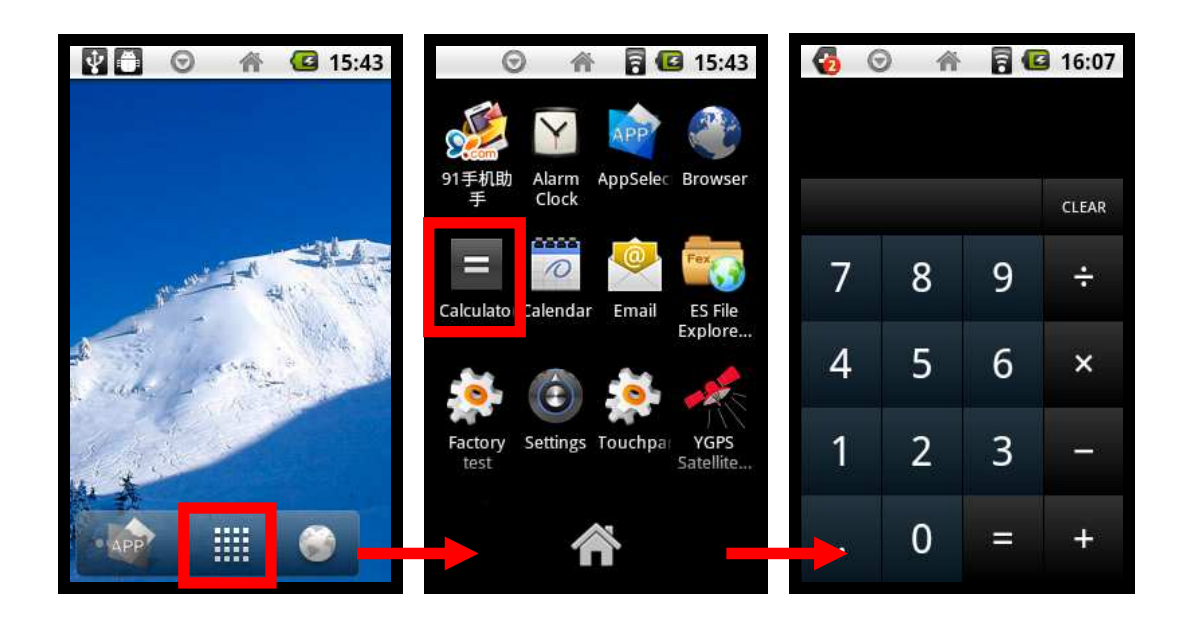

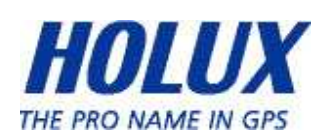

### **Calendar**

In Android OS, Calendar will sync with mail-exchange account, before enter the calendar, device will ask user to submit their e-mail address & password, and then all of the appointments, meetings & tasks will be set in calendar notes.

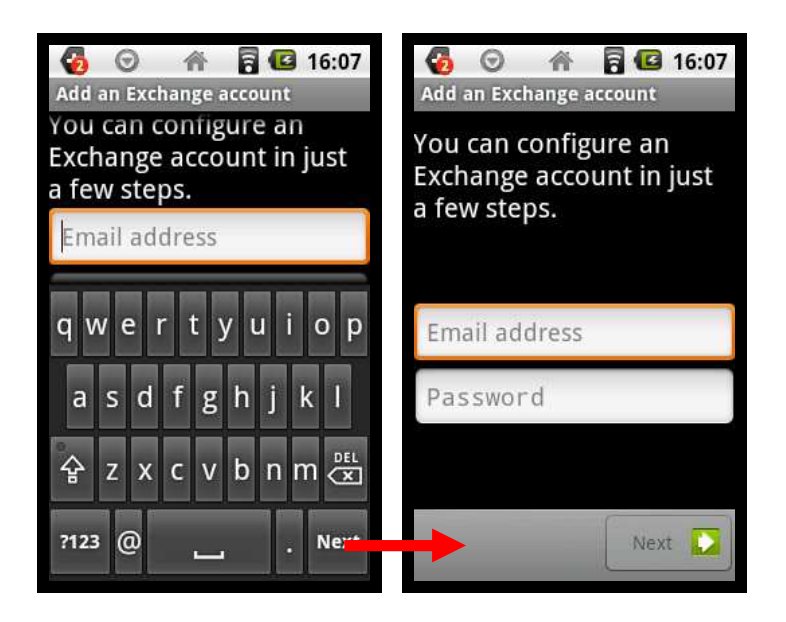

#### E-mail

In this application, user can set-up their e-mail account to receive/send e-mail through Wi-Fi connection.

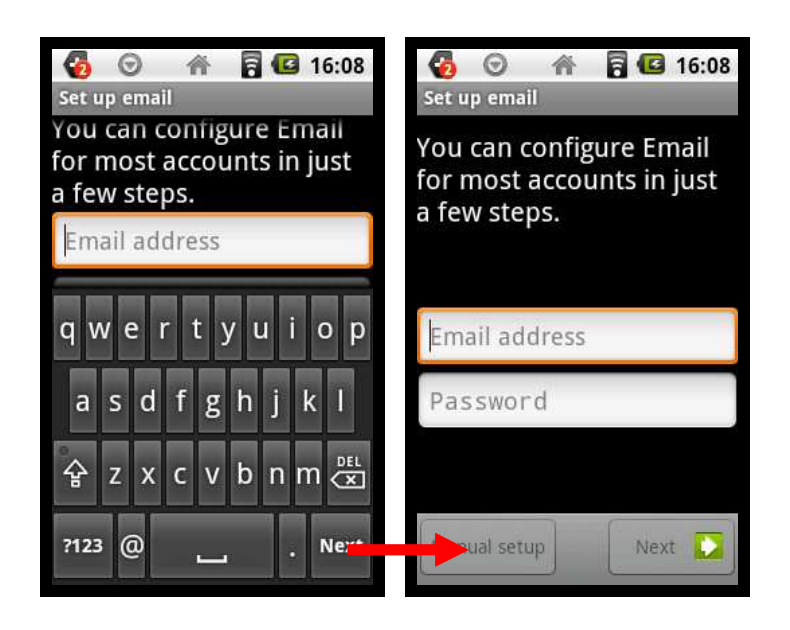

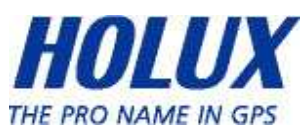

## ES File Explorer

Act as File Manager in Android OS, user can see & search all contents of SD Card, LAN & FTP connection list, applications that be set-up in device.

Browse SD Card Files

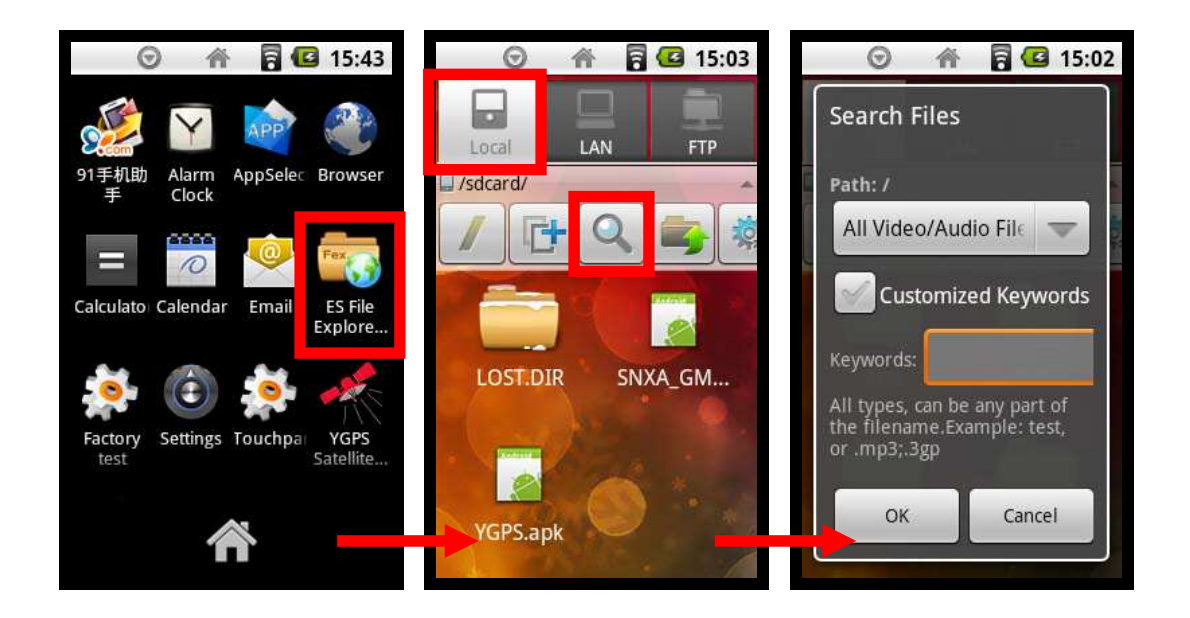

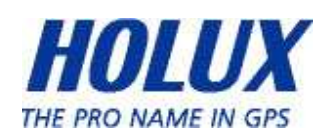

Browse the device's application list

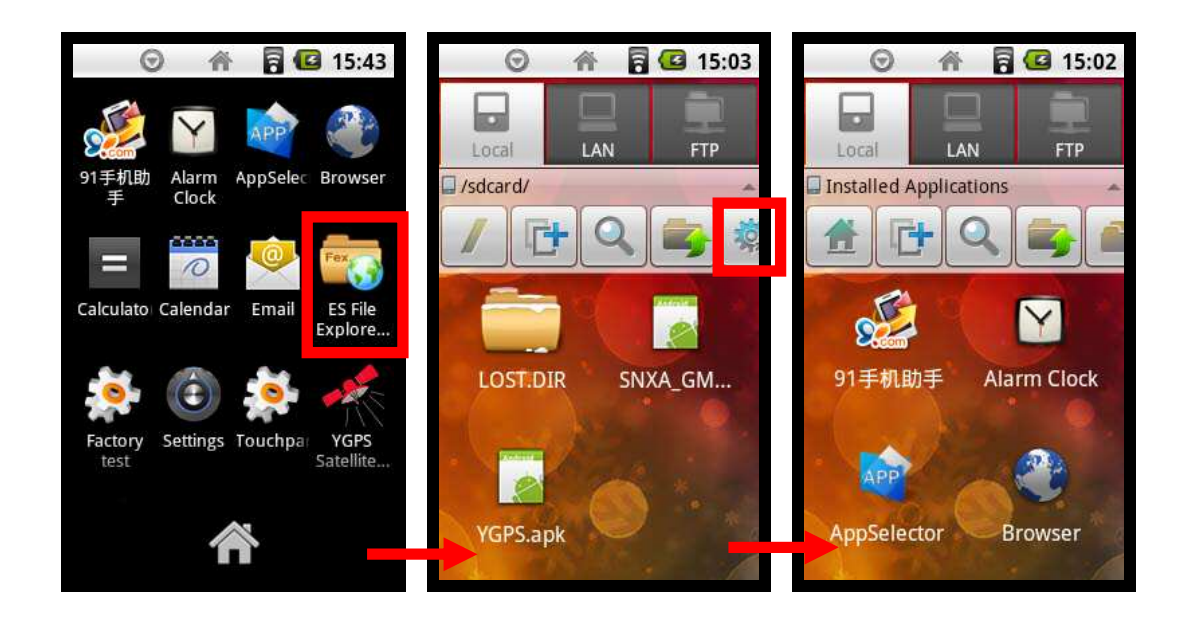

Besides that, by clicking function key, user can see some settings of ES File Explorer, such as Operations (Cut, Copy, Delete or Rename), Create New File / Folder, Task Manager, Display Settings, Flip Orientation, Help, About Us & Exit.

Operations (Cut, Copy, Delete & Rename Files):

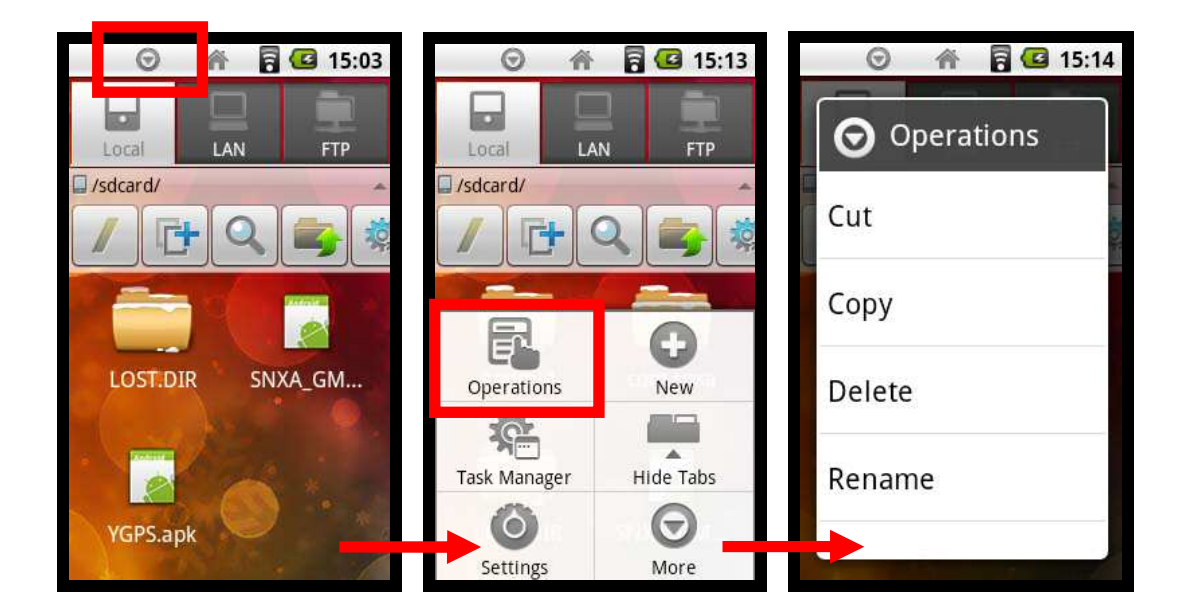

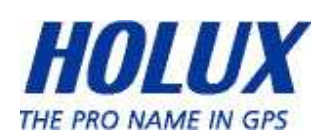

Create New (File, Folder & Search):

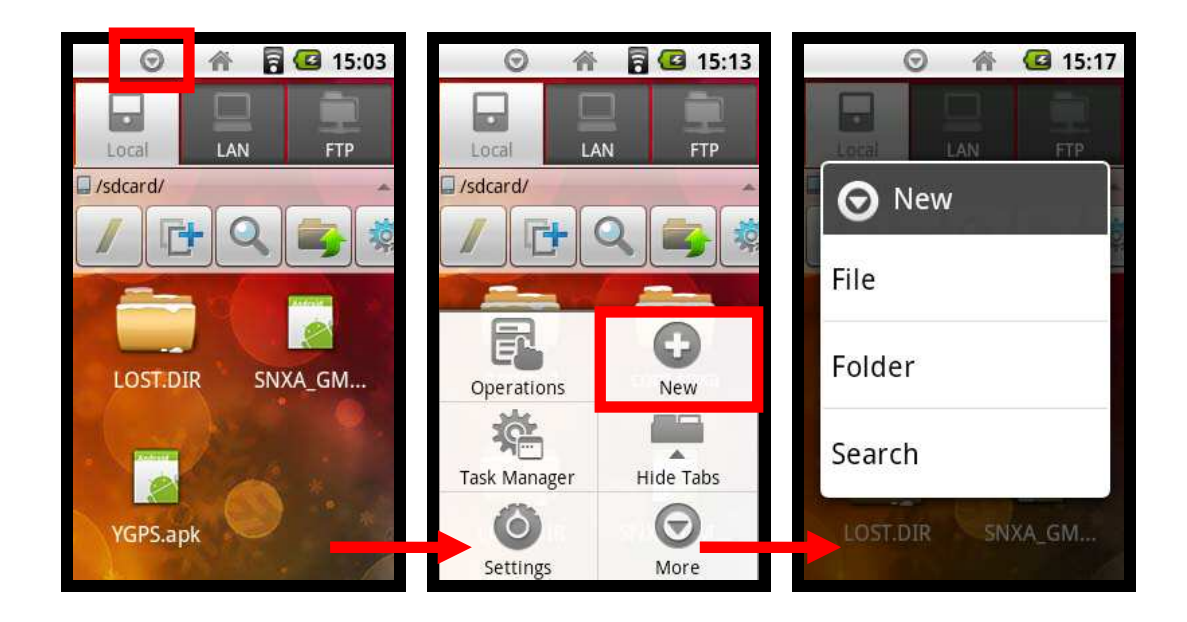

Browse Task Manager:

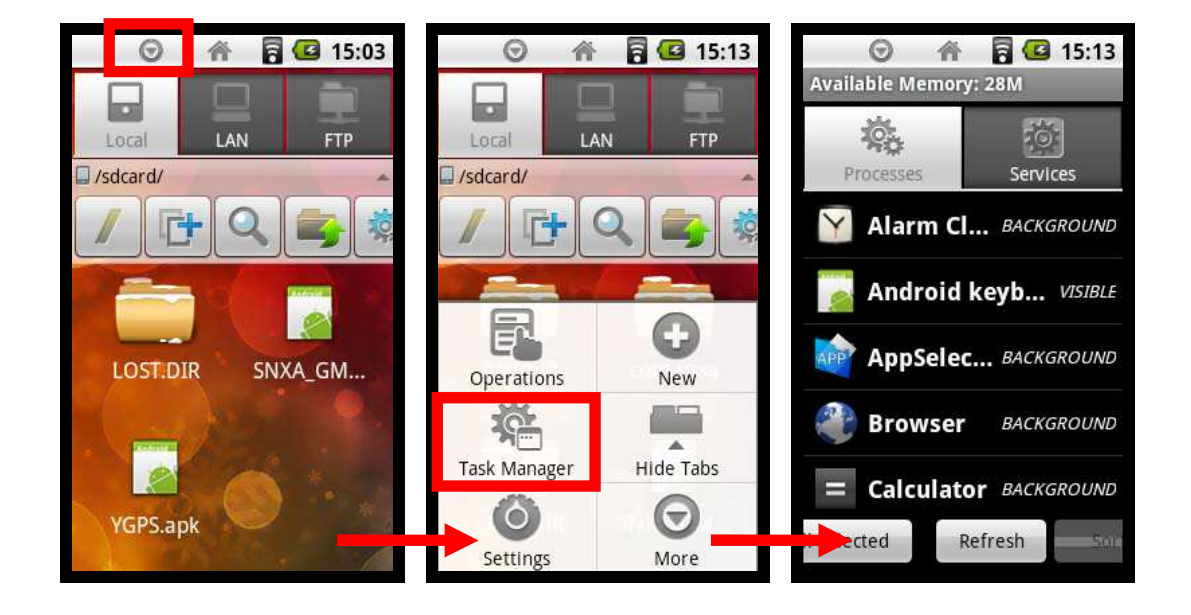

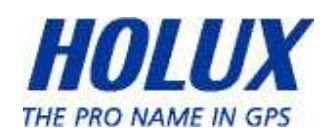

Settings:

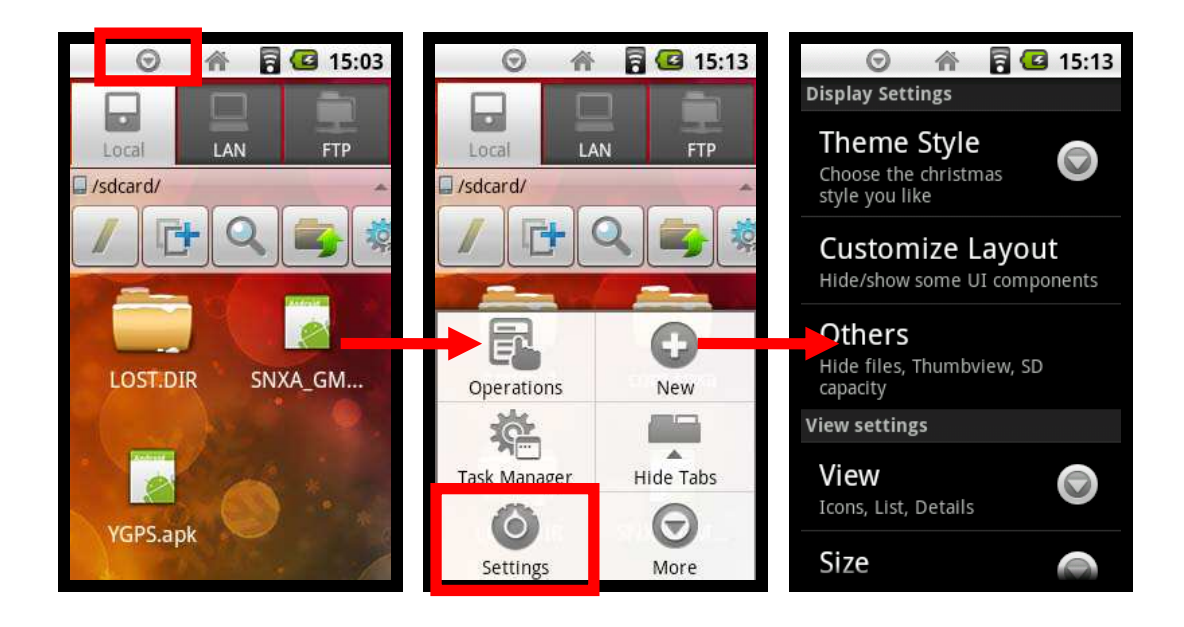

 More Options (contain Flip Orientation/Rotate Screen, Help, About us, & Exit)

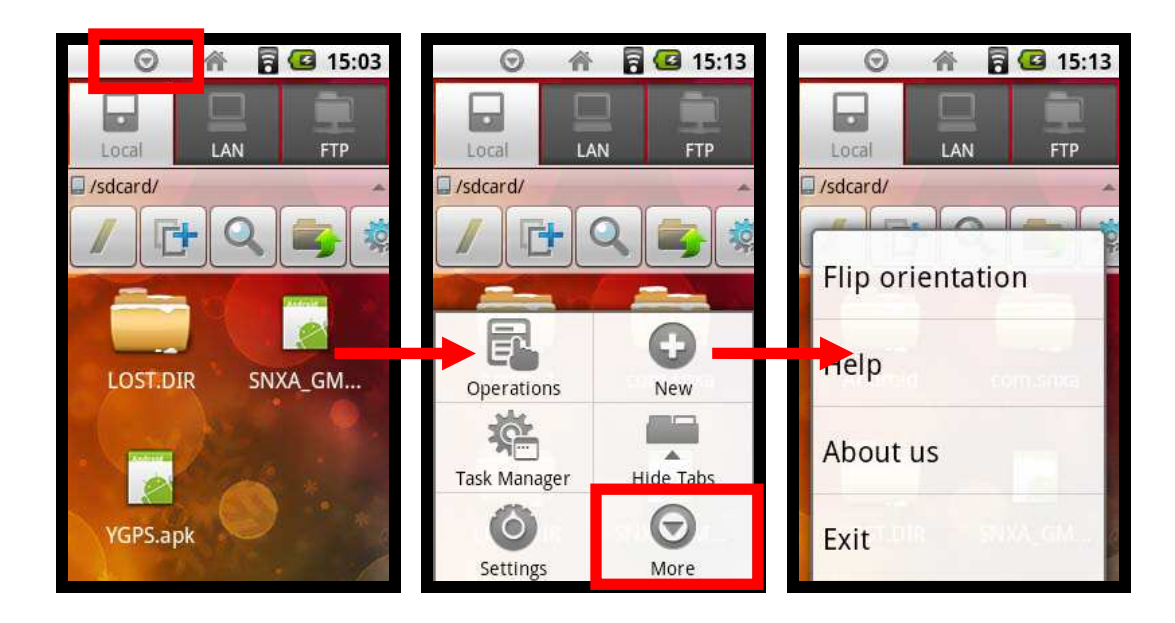

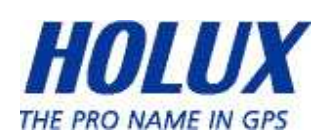

#### Web Browser

User can use browser to browse the website through Wi-Fi connection, besides that there are some settings in function key, such as Open new window, save bookmarks, check active windows, refresh / move forward of webpage, find on webpage, select web text, webpage info, website downloads, & settings.

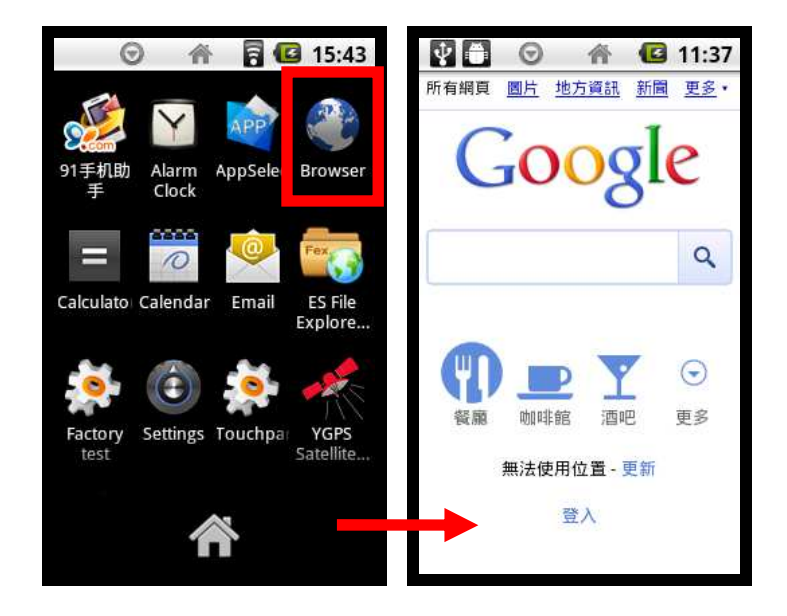

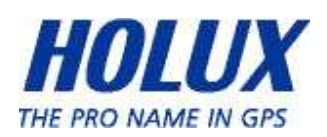

Add Bookmarks :

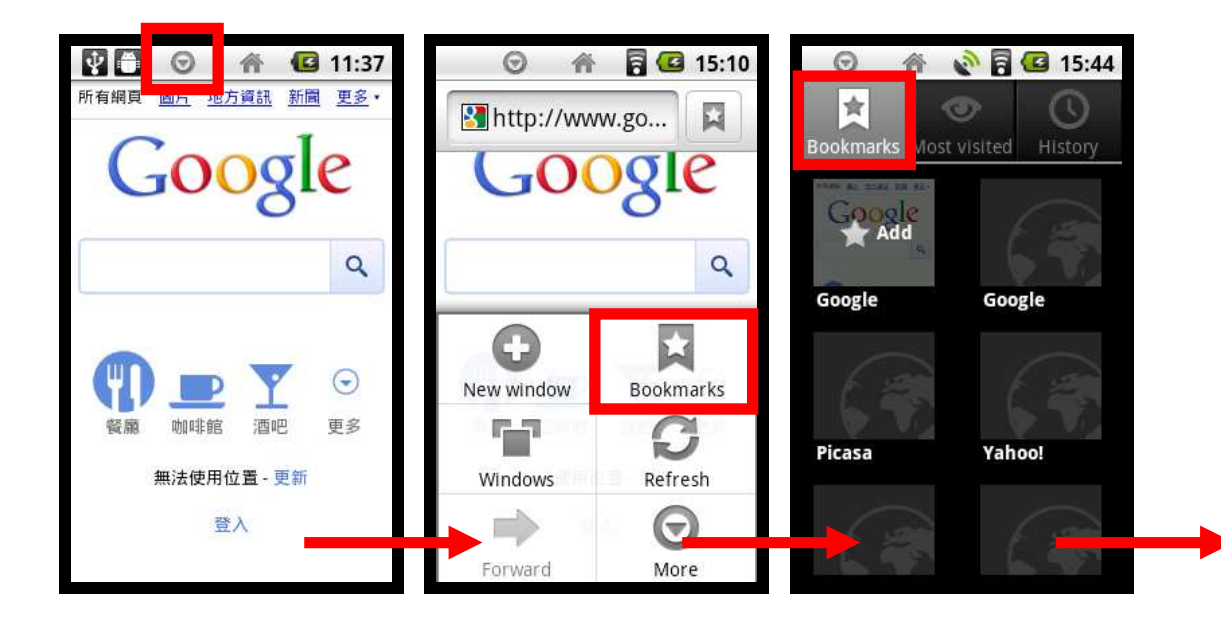

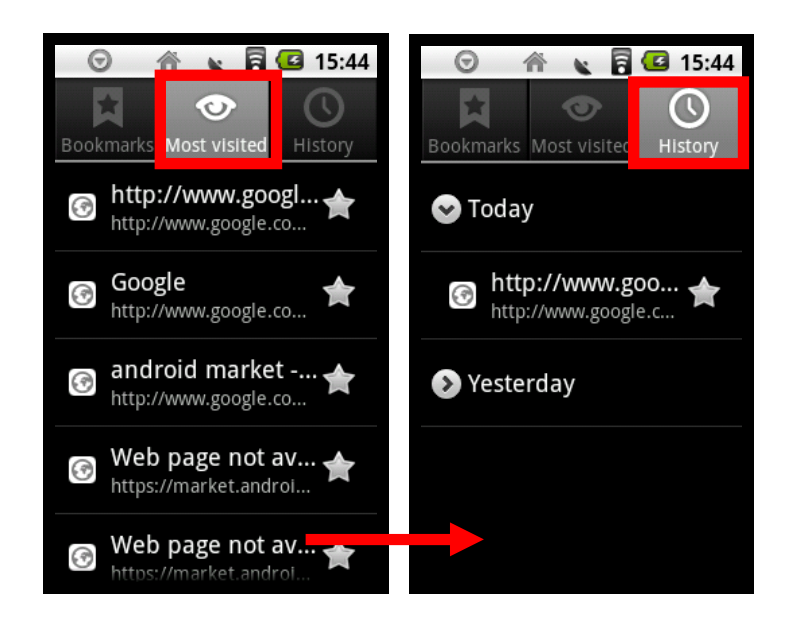

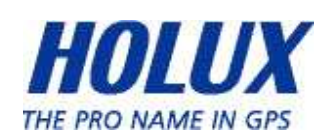

See active windows or add new window :

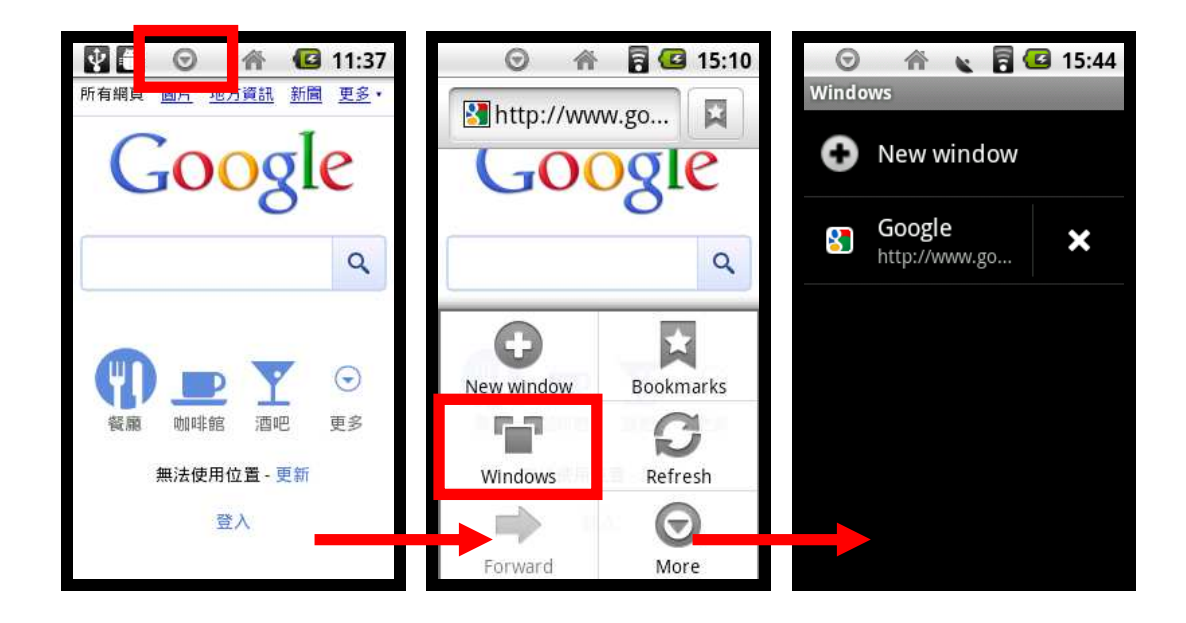

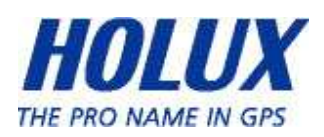

 More Options (Add Bookmark, Find on Page, Select Text, Page Info, Downloads & Settings):

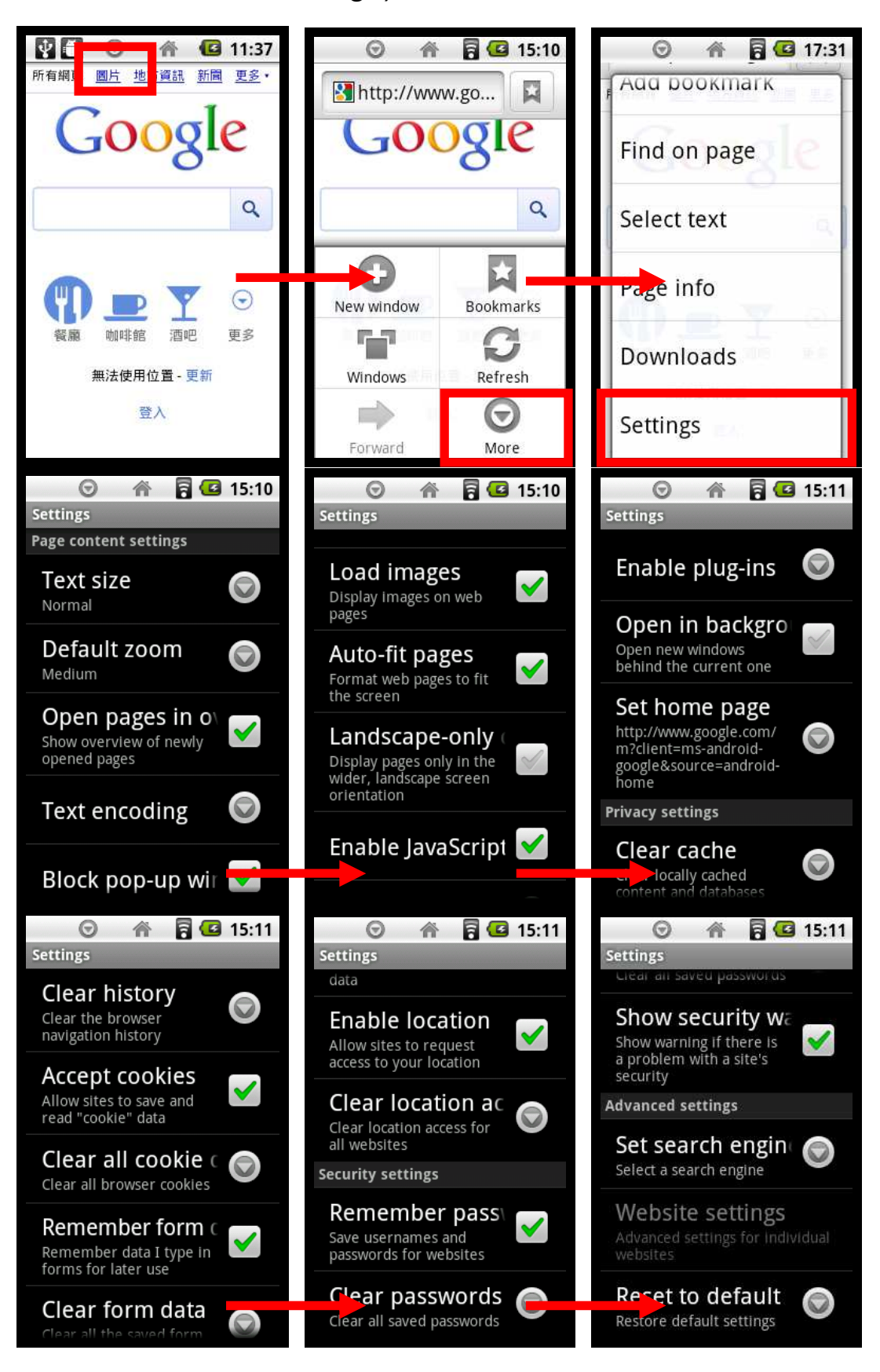

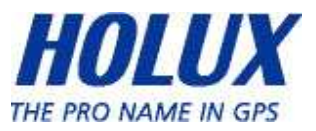

### Touch panel Calibration

User can calibrate the touch panel sensitivity, after succeed to calibrate, system will ask user whether they need to keep the calibration setting or not.

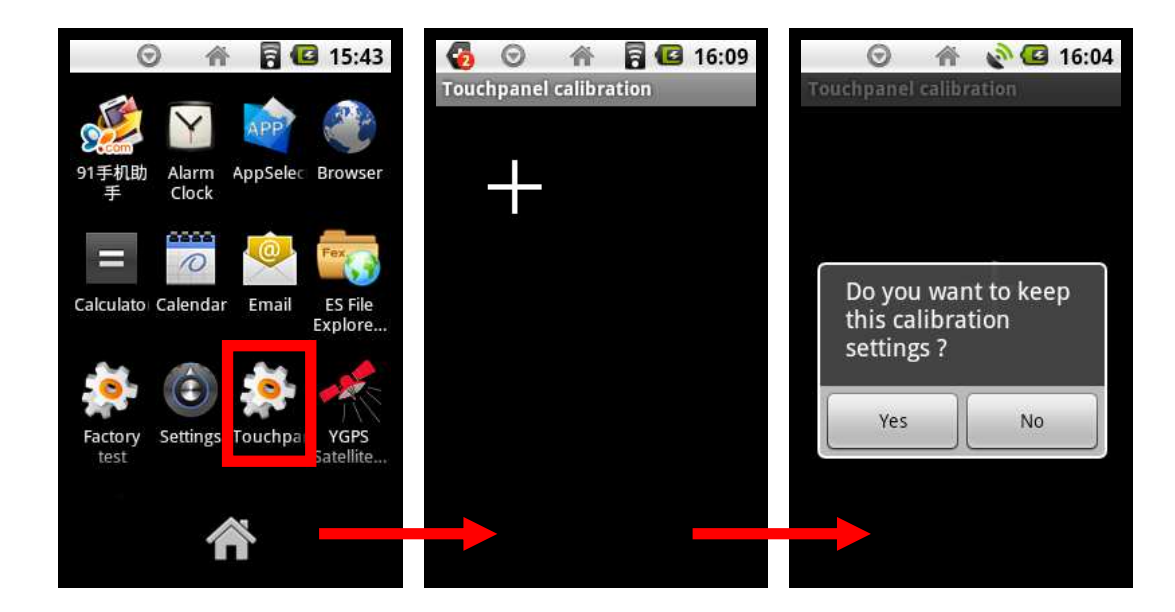

### YGPS Satellites

YGPS Satellites show active satellite's number that caught by GPS Receiver.

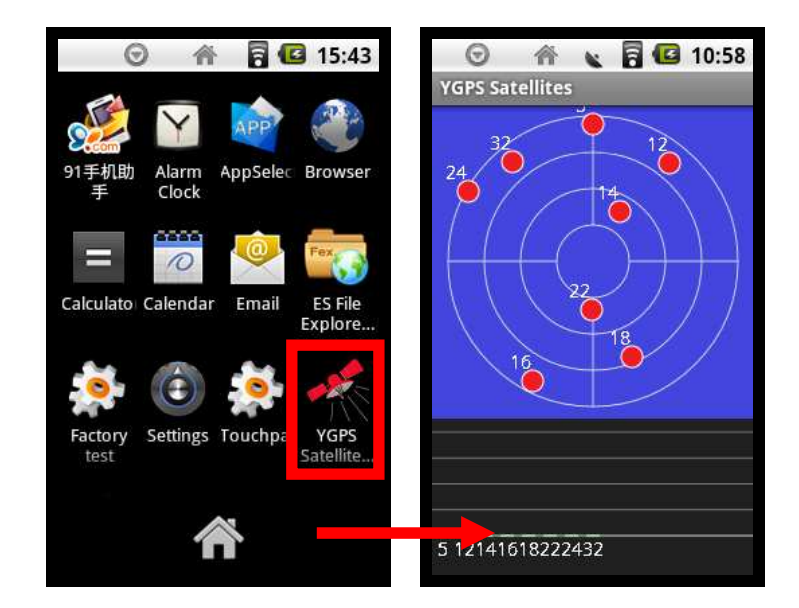

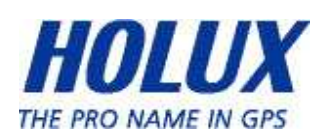

# **Settings**

#### Wireless & Network

User can connect to internet through Wi-Fi connection, first need to turn-on the Wi-Fi, then search for Wi-Fi network, besides that, user can also set-up & manage the VPN (Virtual Private Networks).

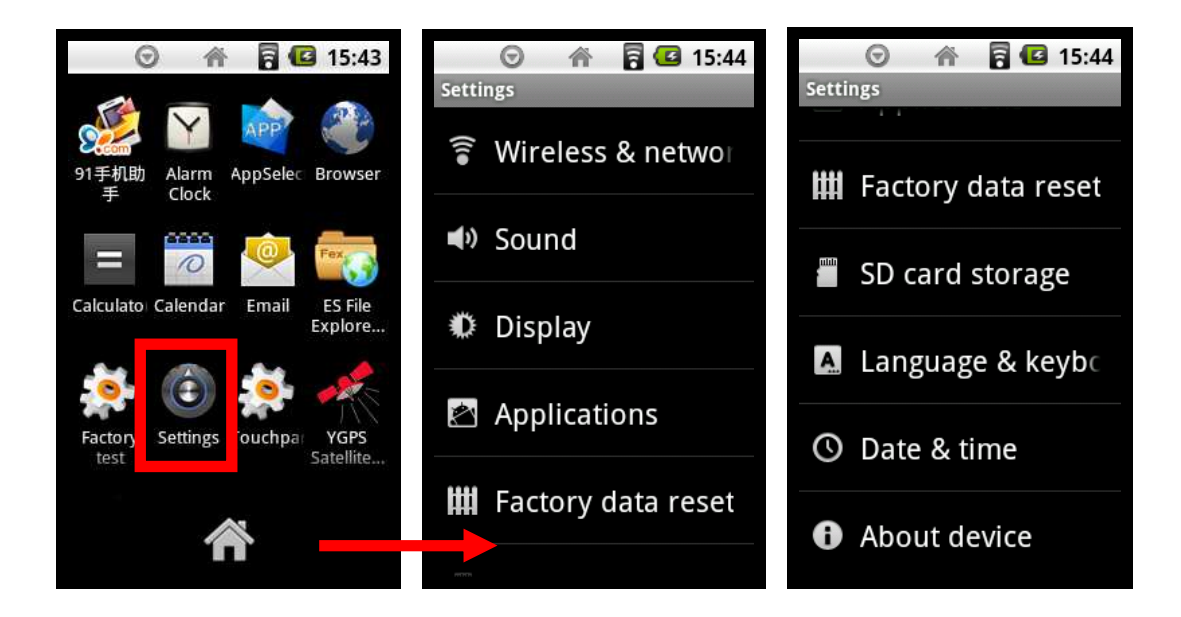

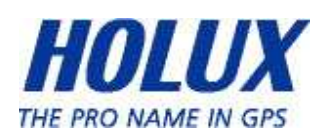

Connect through Wi-Fi

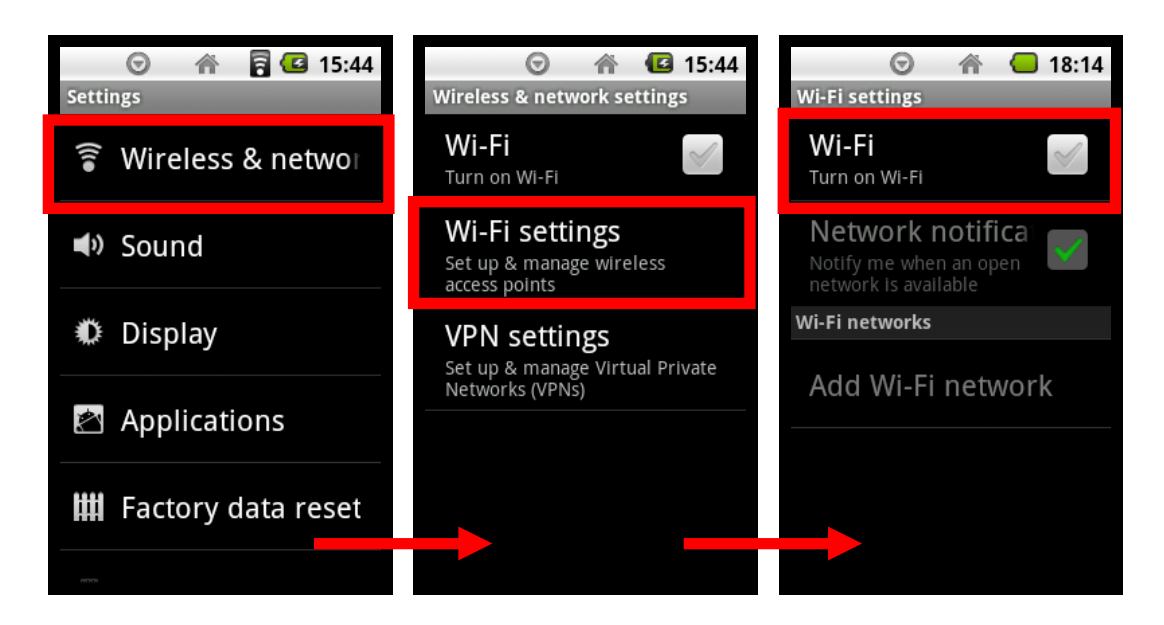

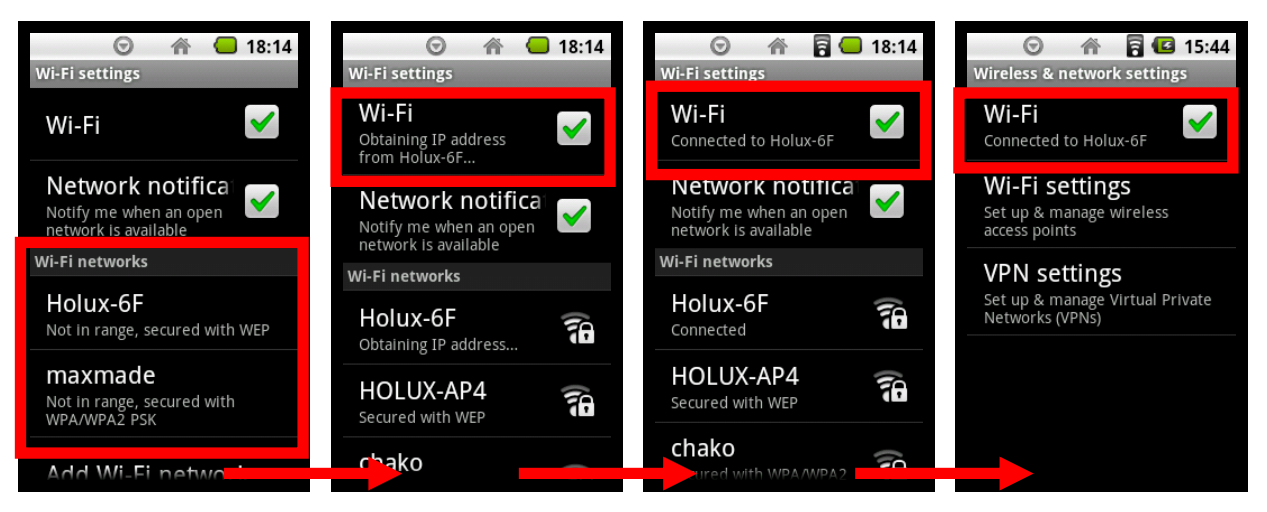

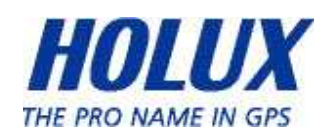

 Add a secure way of connecting to a private Local Area Network (LAN) through Virtual Private Network (VPN) PPTP VPN / L2TP VPN / L2TP/IPSec PSK / L2TP/IPSec CRT

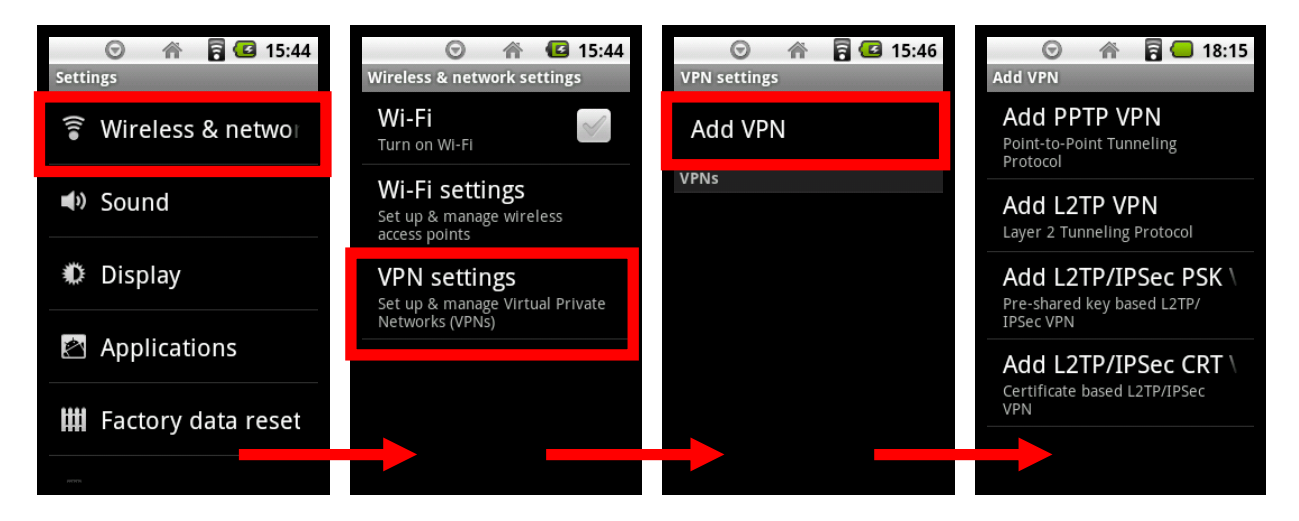

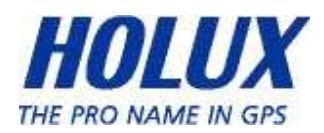

## Sound

In Sound, user can set whether they need to silent all sounds or not, & set notifications volume.

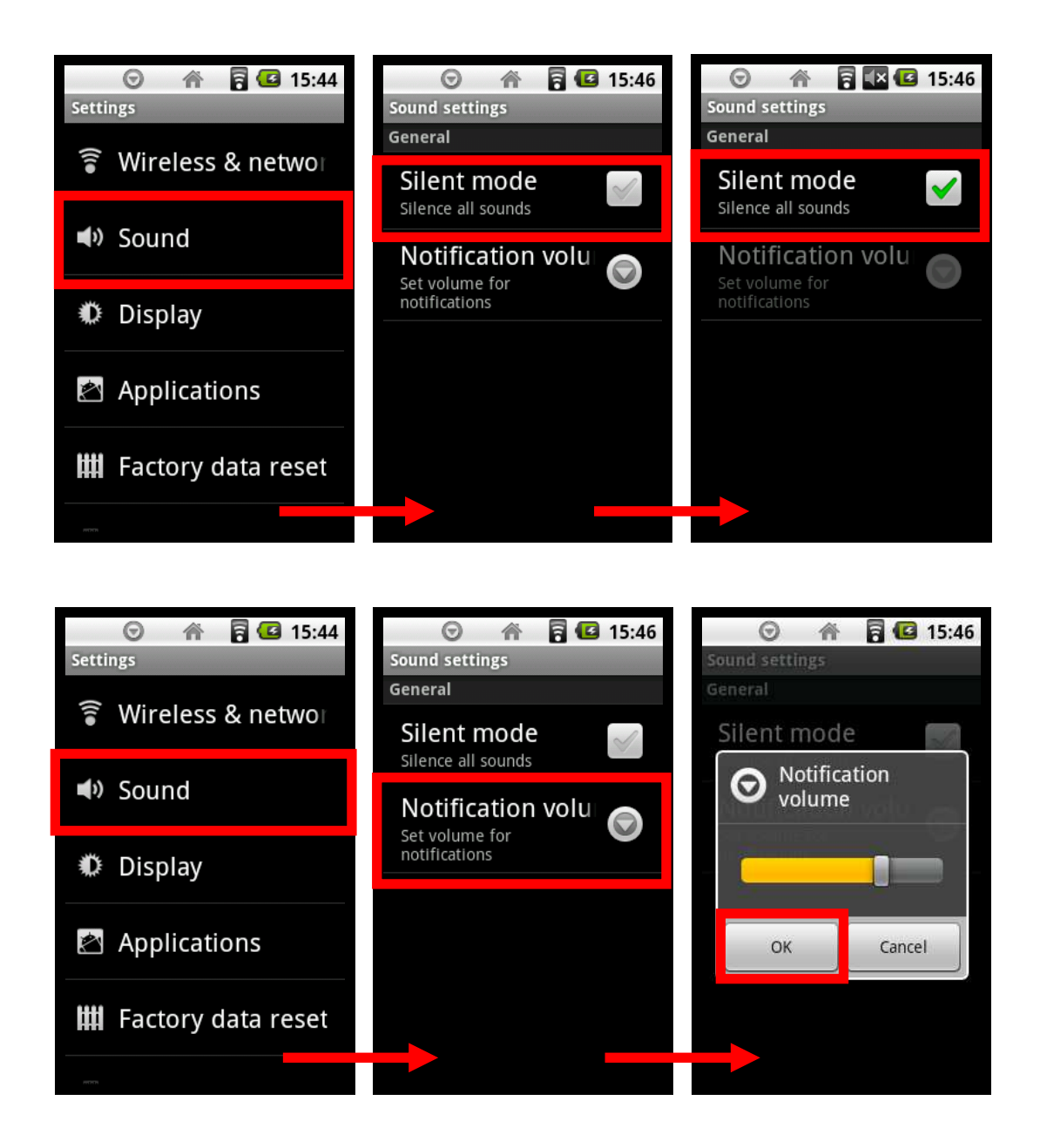

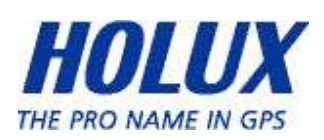

# **Display**

There are Brightness controller, window animation & Screen Time-Out set-up. User can auto or manually adjust the brightness, set no, some or all animations that showed in window, power-save screen time (from 15 seconds to 30 minutes).

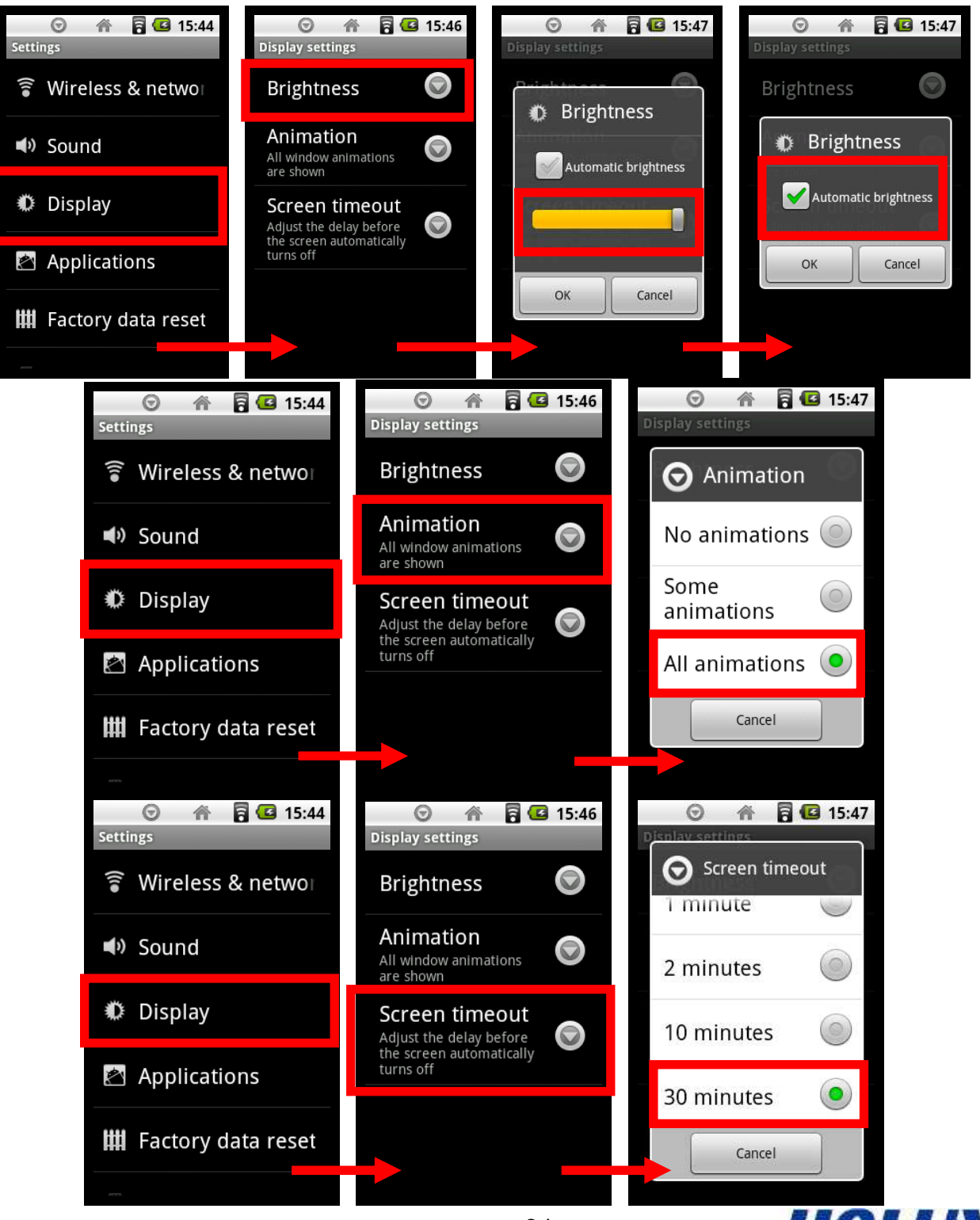

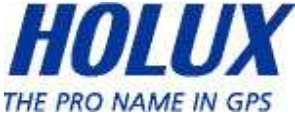

# Applications

In Applications settings, user can allow installation of non-market applications or not, manage & remove the installed applications, view & control currently running services, set options for application development.

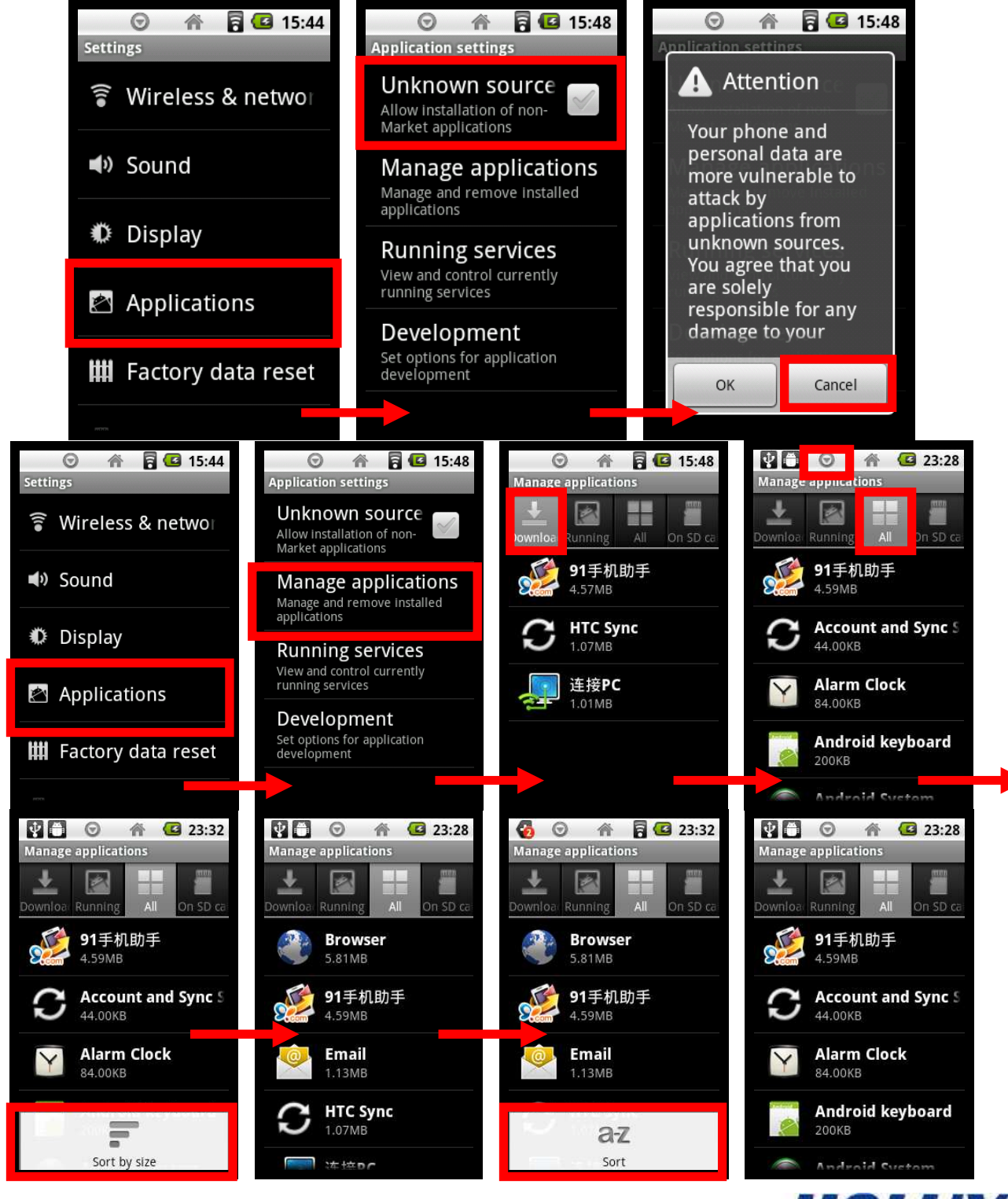

 $-32-$ 

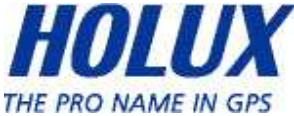

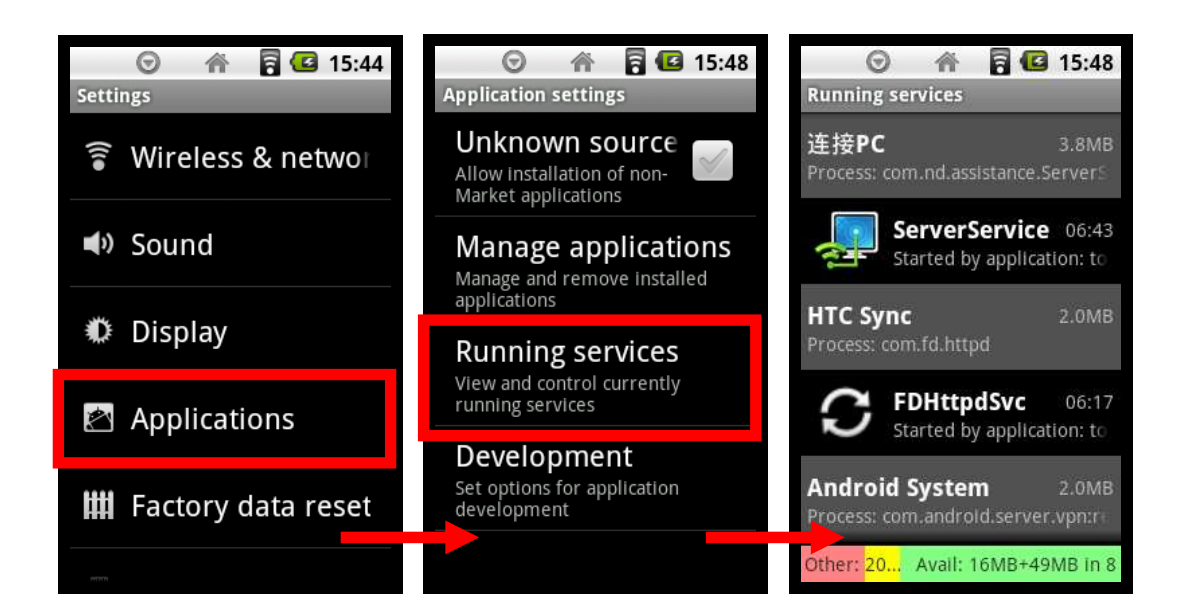

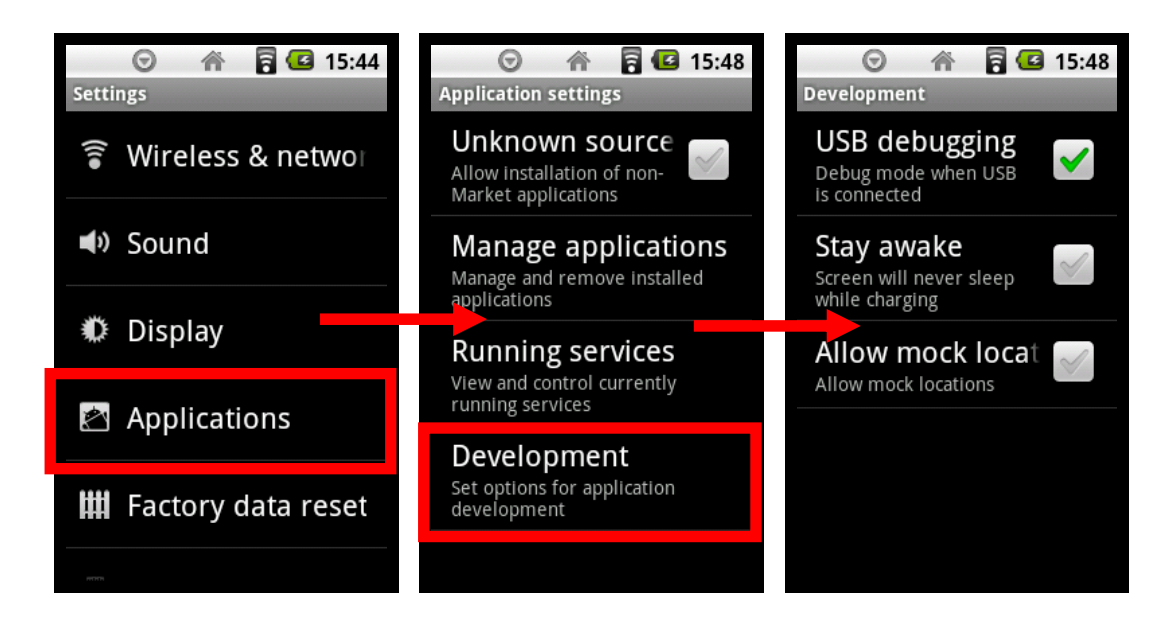

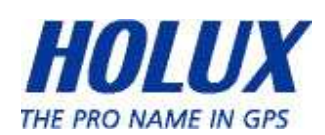

## Factory Data Reset

User can through Factory Data Reset to delete all data on this device including system & downloaded application data, but won't delete the current system software, bundled applications & SD Card Files.

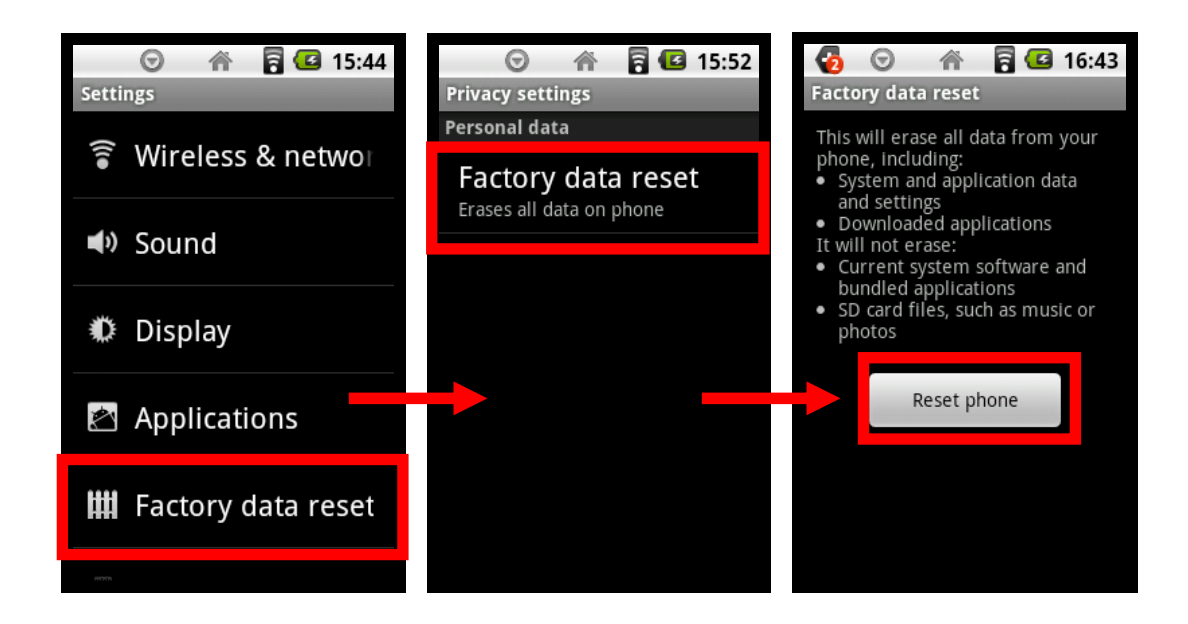

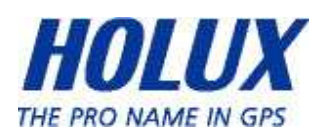

## SD Card Storage

SD Card Storage will show us Internal Phone & SD Card Storage Info, including SD Card's Total Space, Available Space, Mounting & Formatting the SD Card.

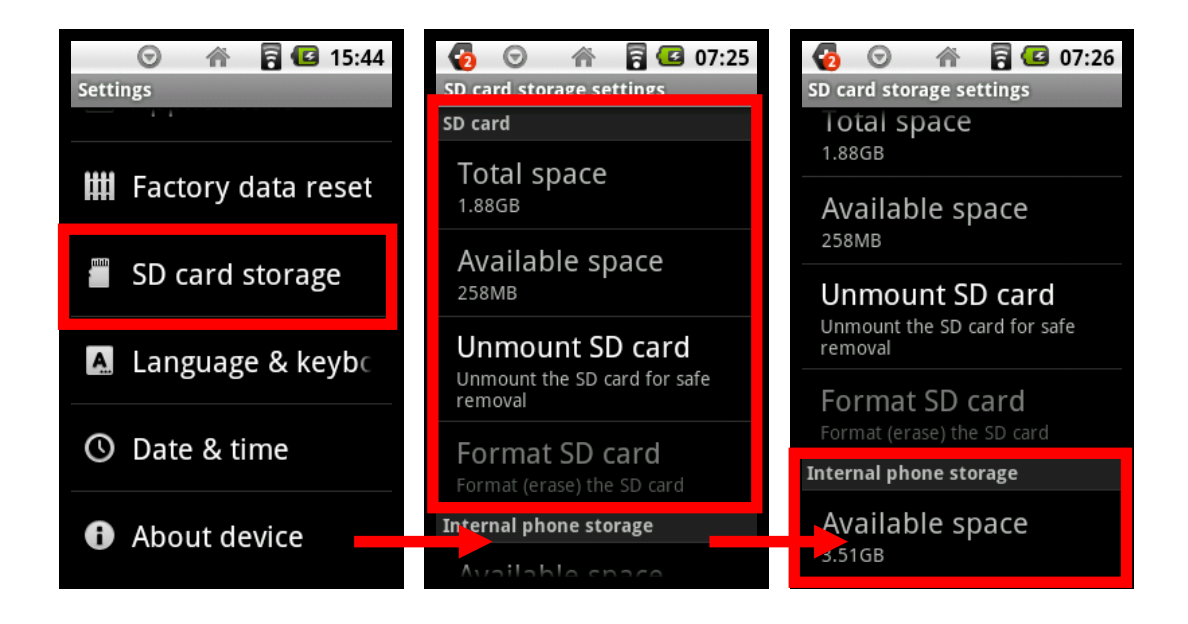

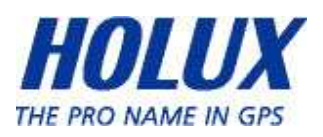

## Language & Keyboard

Users are able to select their device's language, language selection that available in device (English UK, English US, German, Spanish, French, Italian, Portuguese, Swedish, Turkish, Russian, Norwegian, Korean, Japanese, Traditional Chinese, & Simplified Chinese) also with keyboard's settings & user dictionary.

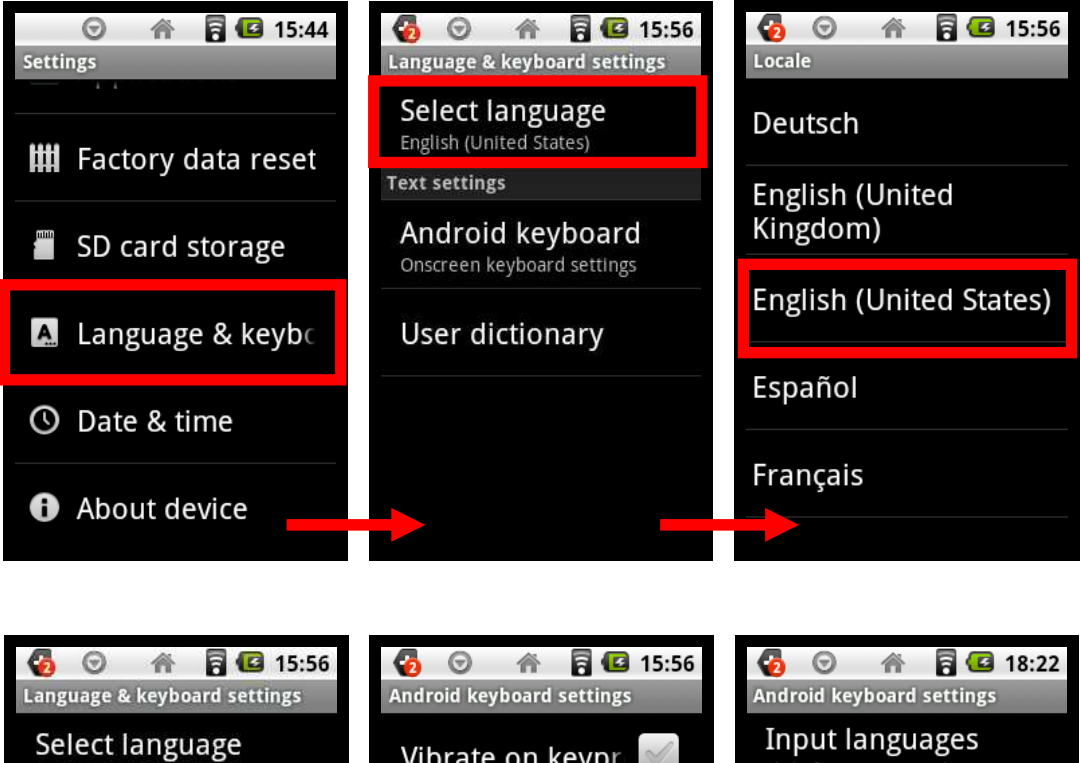

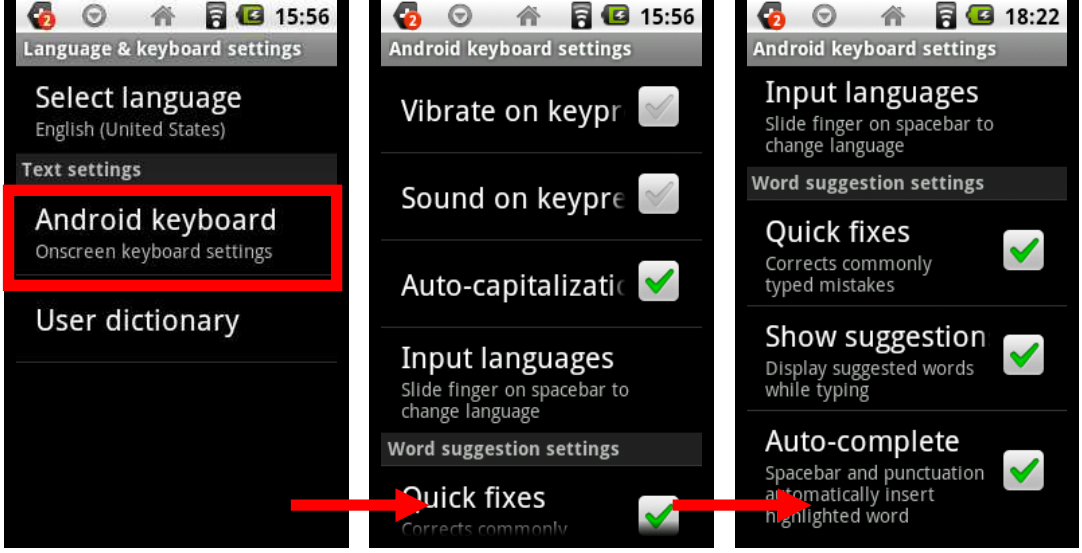

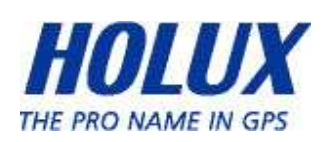

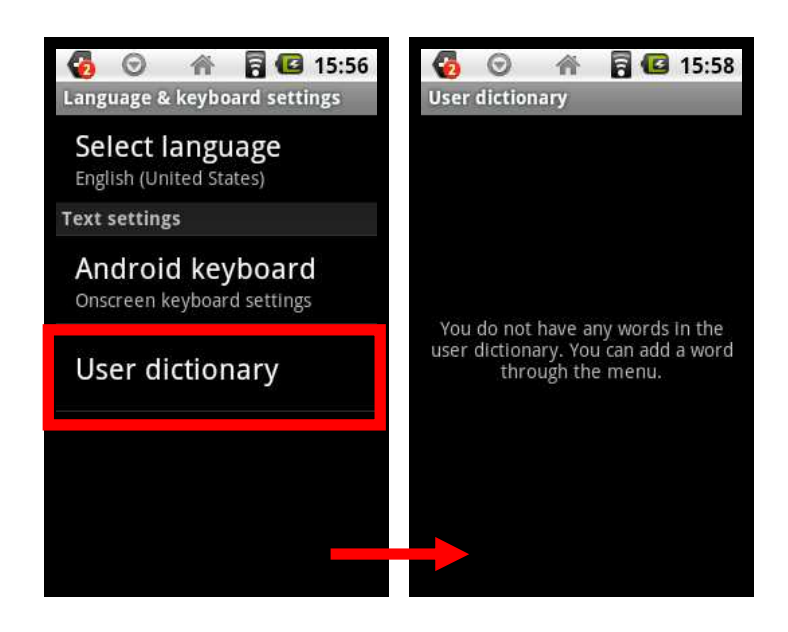

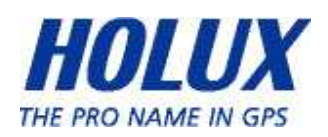

## Date & Time

In this setting, user can manually set the date, date format, time zone, time, and time format or select the network-provided values.

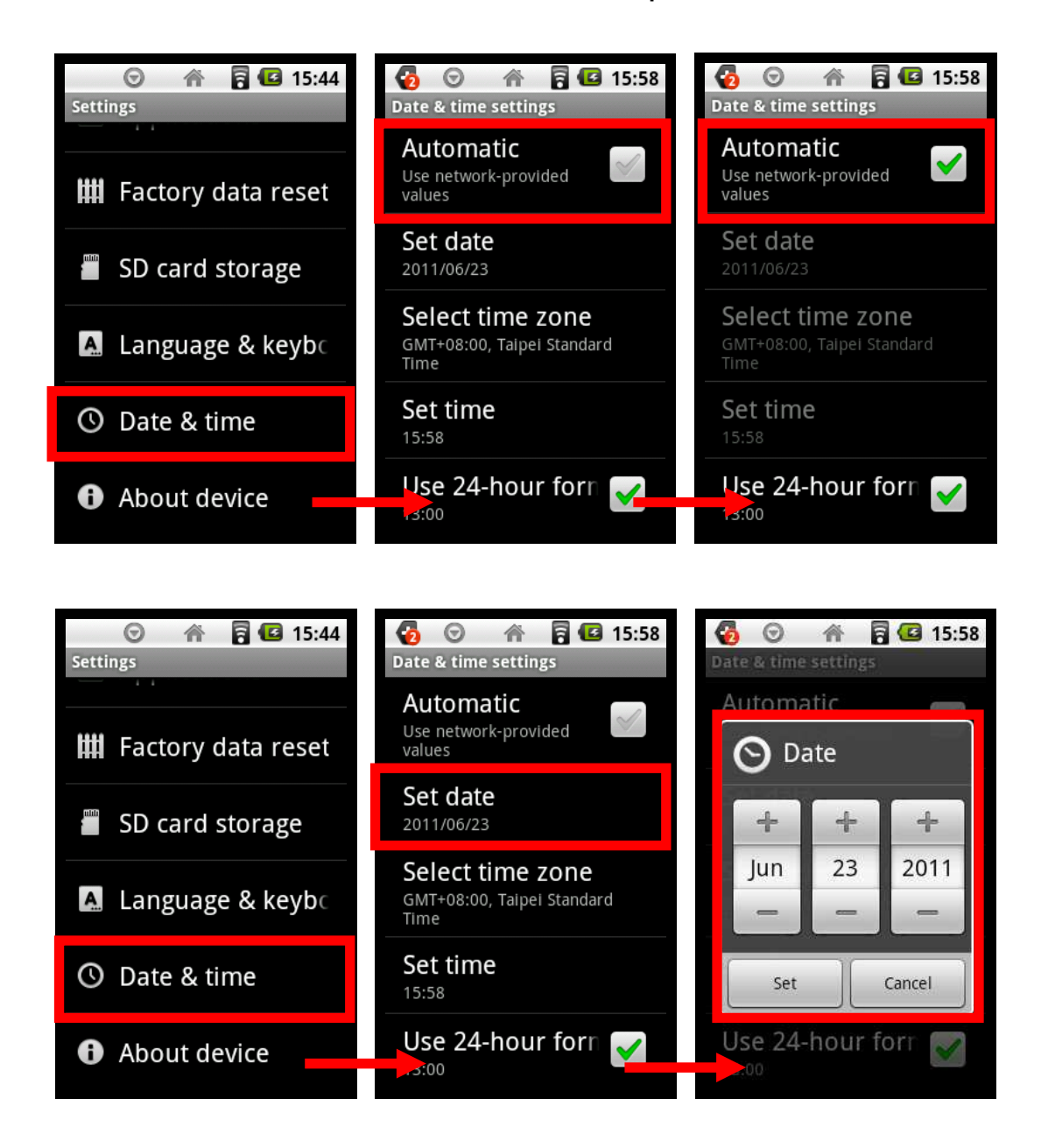

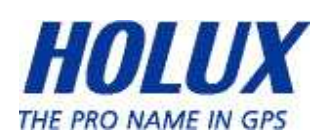

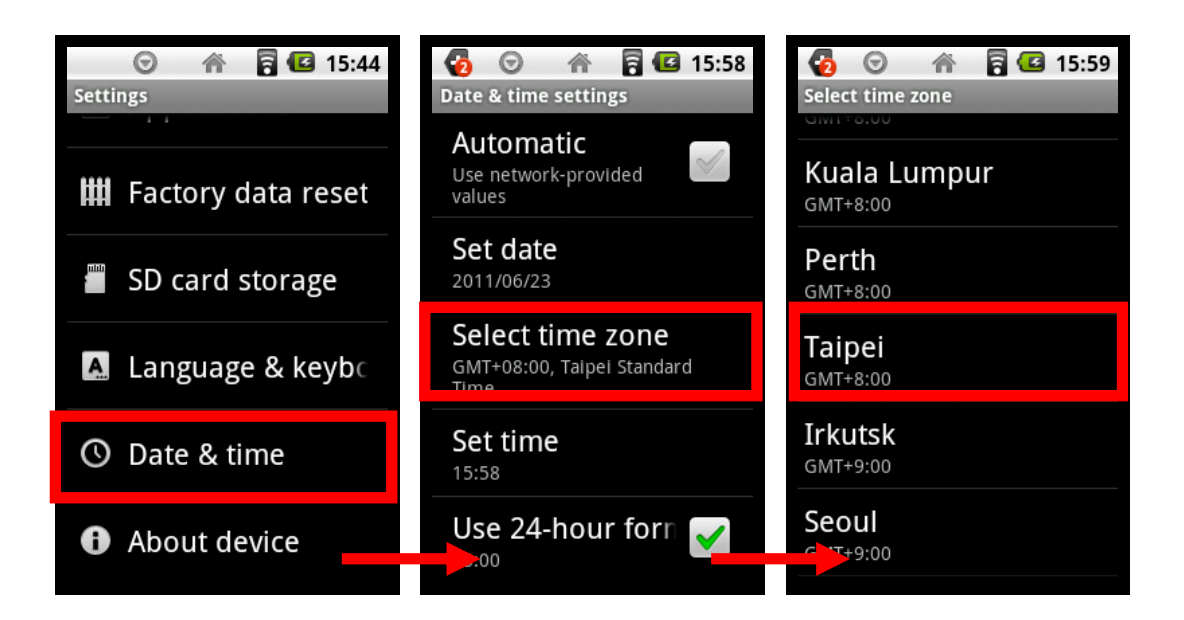

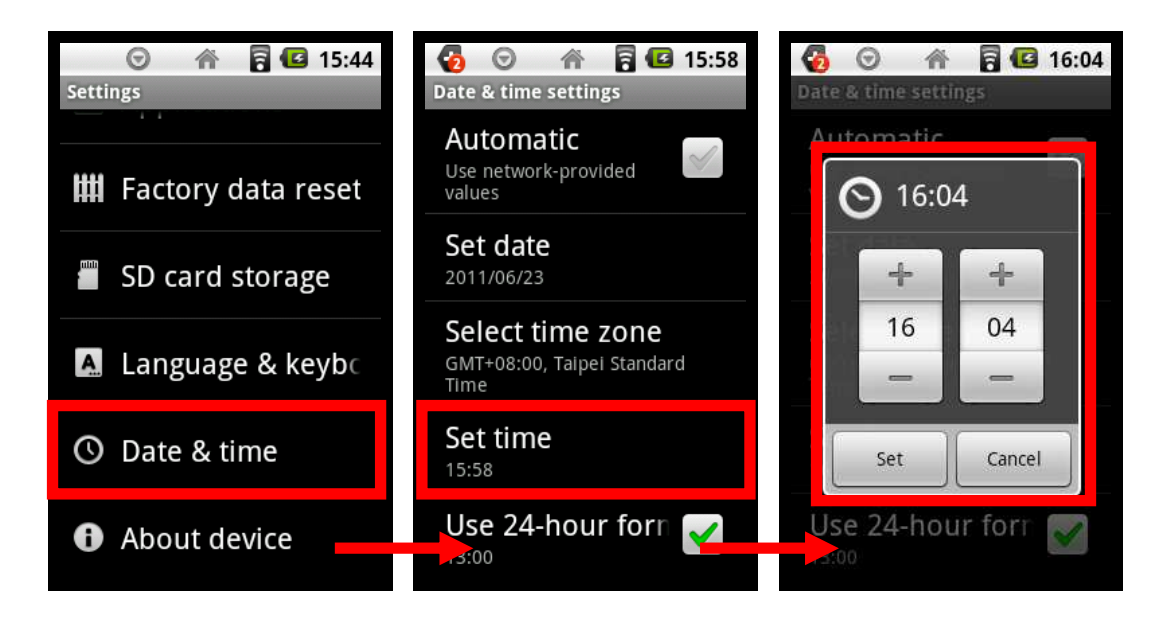

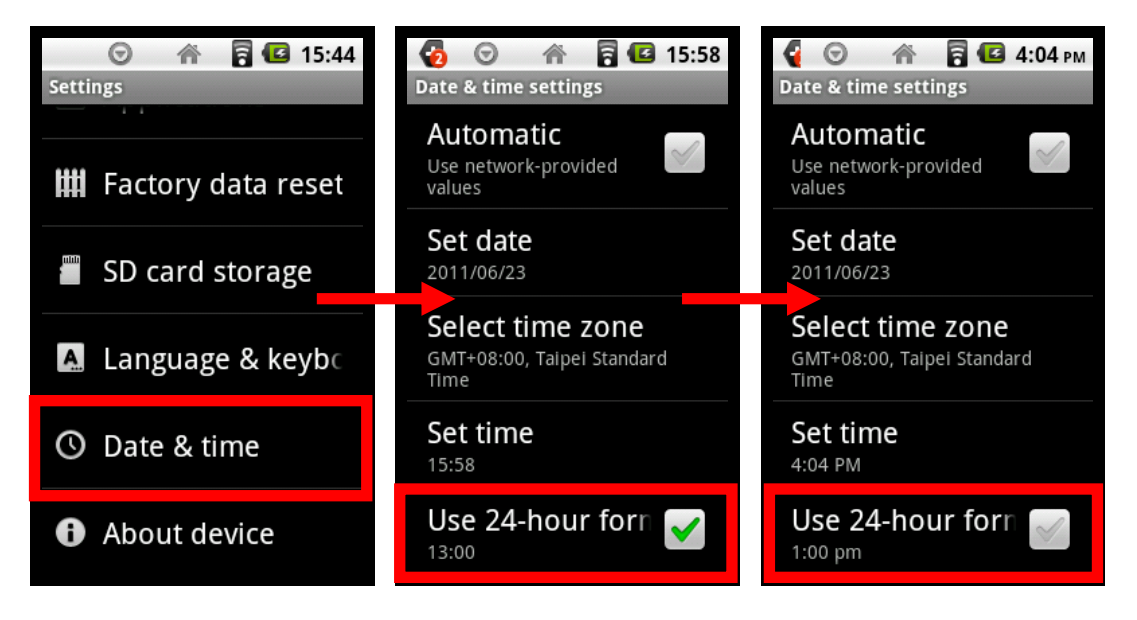

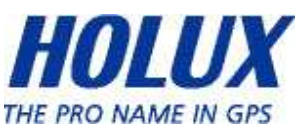

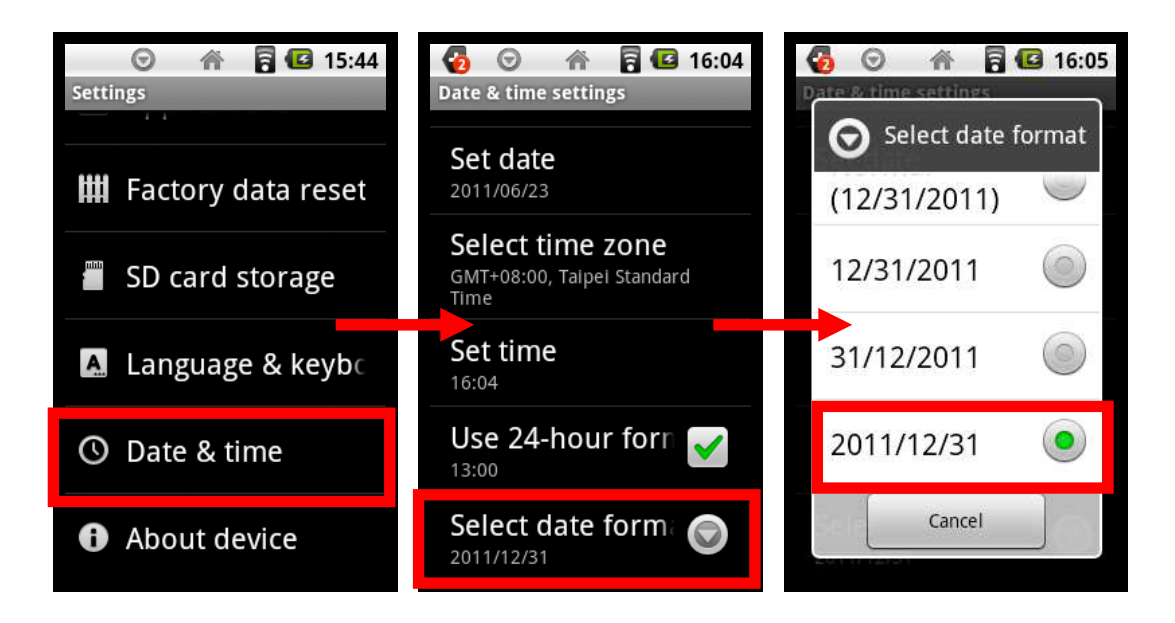

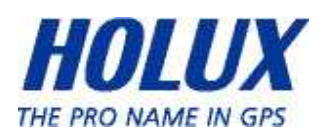

### About Device

User can see all information about device, such as legal information (open source licenses), model number, android version, baseband version, kernel version, & build number.

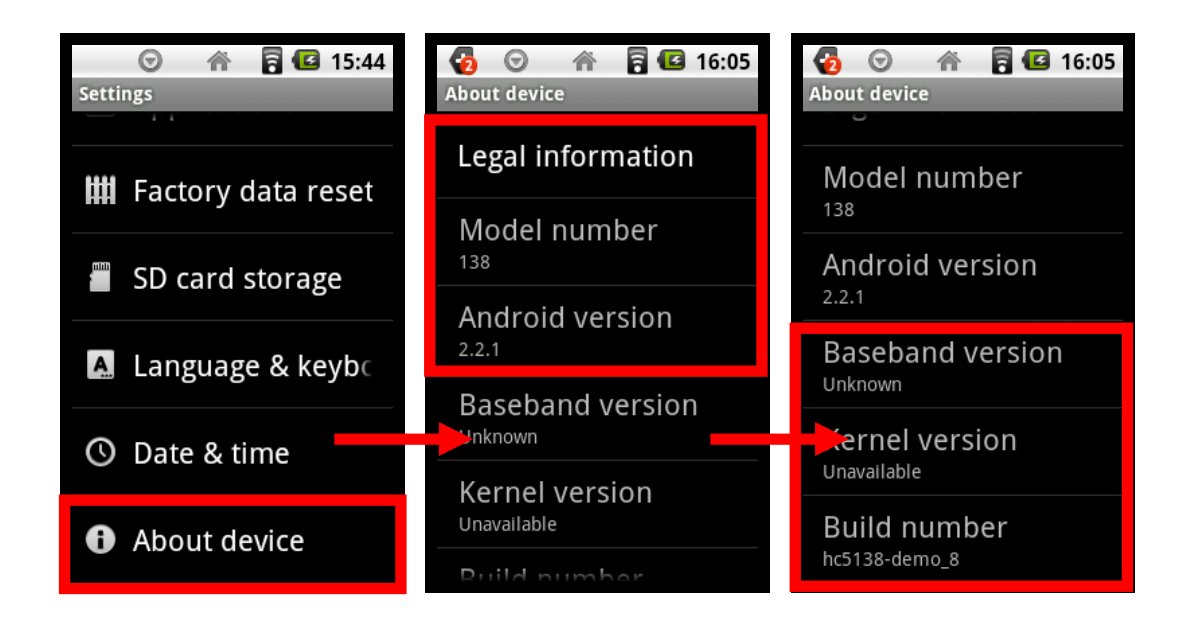

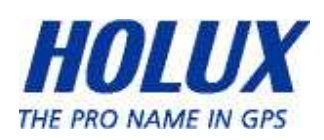

# Normal Care and Maintenance

To ensure the unit's normal operation and extended life span, please note the following while using and storing:

#### Do not drop the unit

If violently impacted or shocked, serious damage may be caused.

#### Avoid sudden temperature changes

Condensation may occur when entering a warm room on a cold day. To prevent condensation from damaging the unit, please place into an airtight plastic bag before sudden temperature changes.

#### Keep away from strong magnetic fields

When using or storing, please keep away from strong electromagnetic/radioactive or magnetic field equipment.

#### Operating temperature

The products operating temperature is between  $0^{\circ}$ C ~ 40°C; please do not operate under extreme temperatures.

#### Avoid exposure to sunlight

Please avoid long periods of sunlight or high temperature exposure.

#### Cleaning the screen

Using a soft clean cloth to wipe the screen is recommended; do not use ordinary tissue to wipe the screen.

#### Do not disassemble

Please do not disassemble the product, this may void the warranty and damage the unit.

#### Storage

When the product is not being used for a long period, store the device in a cool and dry place. For long-term storage, keeping the

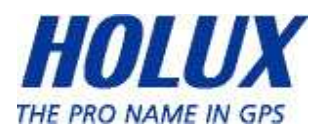

unit in a dry box is recommended.

Please do not keep the product in the following environments:

- Unventilated and humid locations.
- In a car window that is exposed to excessive amounts of sunlight.
- In an environment where humidity is over 90%.

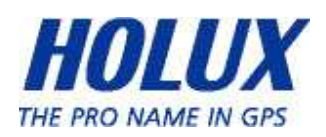

# **Specifications**

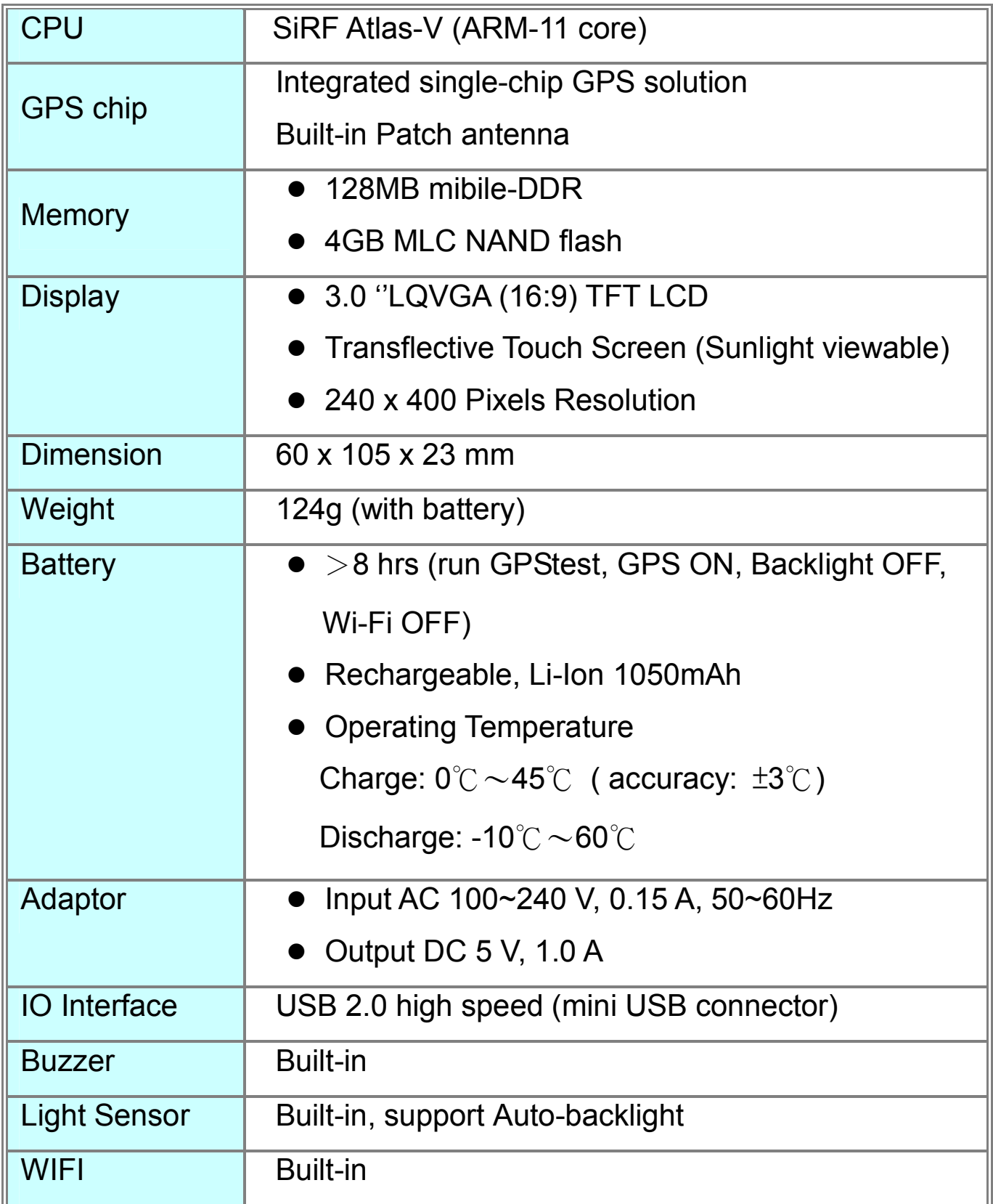

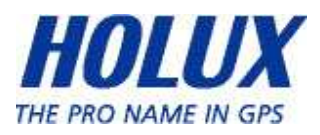

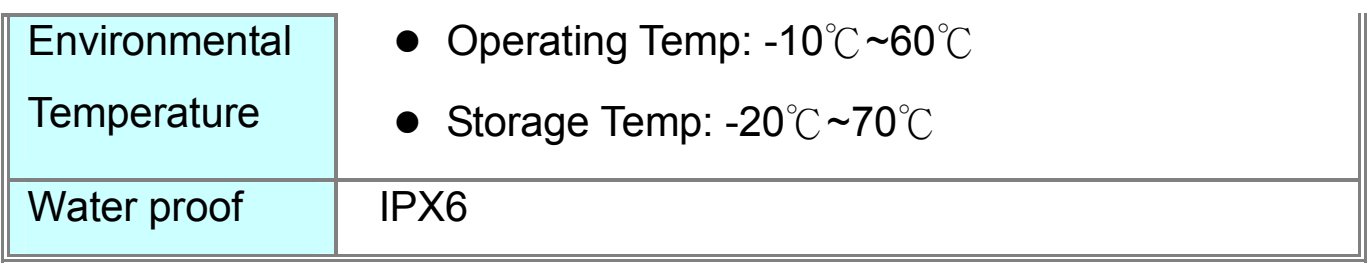

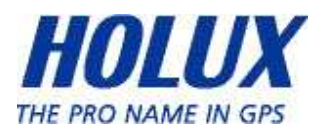